# **USER GUIDE**

#### $\bullet$ **DESKTOP PROJECTOR<sup>™</sup> 6150/6100**

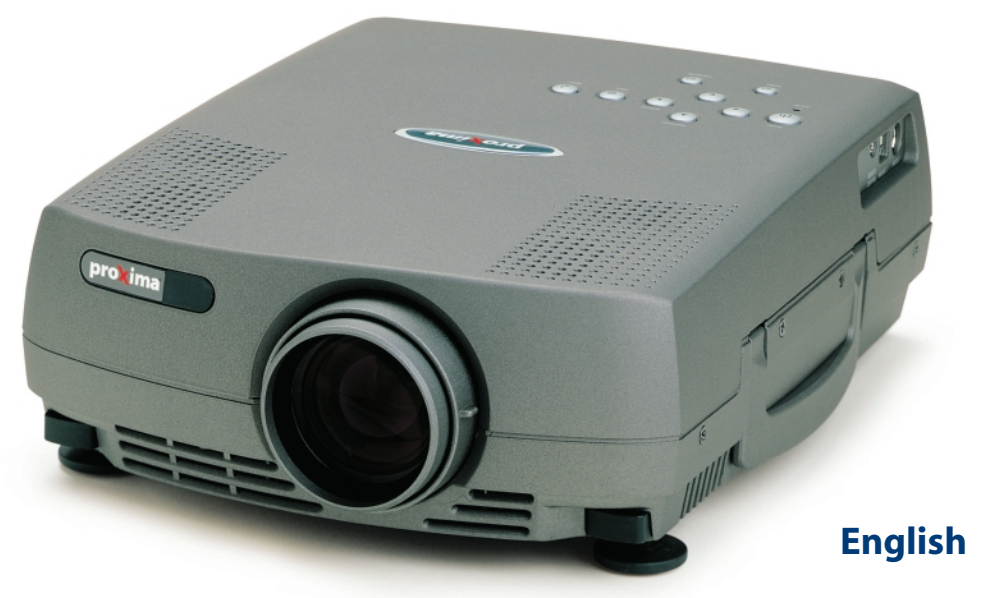

**Deutsch**

**Français**

**Español**

**Italiano**

**Português**

**Norsk**

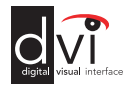

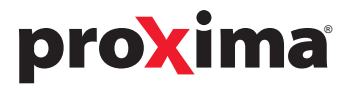

Download from Www.Somanuals.com. All Manuals Search And Download.

#### **WARRANTY (US, Latin America and Canada only)**

Proxima Corporation warrants that the projector product manufactured by Proxima is free from defects in materials and workmanship under normal use during the Warranty Period. The Warranty Period commences on the day of purchase by the end user. The Warranty Period of the projector is two years. The lamp Warranty Period is 90 days or 500 hours which ever comes first. Each Proxima product is manufactured from new parts, or new and some used parts. In some cases, the product may have been delivered to another end-user and then returned. In all cases, the product has undergone testing and quality inspection, and Proxima's full warranty terms apply. The end-user's sales receipt or invoice showing the date of purchase of the product and the name of the Reseller is proof of date of purchase. The Warranty extends only to the original purchaser and is not transferable. During the Warranty Period, Proxima will, at no additional charge, repair or replace defective parts or at the option of Proxima, replace the entire unit.

This limited Warranty does not extend to any Proxima product thas has been damaged or been rendered defective (a) as a result of accident, misuse or other abuse; (b) by the use of parts not manufactured or sold by Proxima; (c) by modification of the product; or (d) as a result of servicing by non-authorized personnel.

#### **ProCare Service Programs (US and Canada only)**

Proxima offers optional service programs available for purchase, in addition to the standard Factory Warranty. Extended Warranties are available in one- and two-year options, for up to four years of coverage and are available to purchase anytime while the projector is still in warranty.

ProXchange offers the original purchaser the option of having a replacement unit shipped (in most cases) the next business day to the location within the covered regions of their choice. By choosing ProXchange, the original purchaser will receive a new or "like new" unit which they will keep. The replacement projector will be covered by the remaining balance of the original Warranty Period or any Extended Warranties if applicable. Proxima will not return the non-working projector originally purchased.

Spare in the Air is a factory loaner program that provides the original purchaser with a projector the next business day (in most cases) and returns the original unit back to the customer once it is repaired.

ProXchange and Spare in the Air are available for purchase at the time of the projector purchase and are only valid while the projector is covered by either it's Factory or Extended Warranty. To execute either the ProXchange or Spare in the Air process, proof of date of purchase and a valid credit card number for security are required. If the non-working unit returned to Proxima is damaged or the warranty has been voided, the original purchaser will be responsible for the costs to repair the out of warranty conditions. All other in-warranty repairs will be covered by Proxima.

#### **Limitation of Warranties**

The foregoing Warranty is expressly in lieu of any other expressed or implied warranties including, without limitations, warranties of merchantability or fitness for a particular purpose. To the extent not prohibited by law, all statutory warranties are hereby waived and excluded from this Warranty. Proxima expressly disclaims all warranties not stated in this Limited Warranty.

#### **Trademarks**

Proxima is a registered trademark of Proxima Corporation. Desktop Projector, Desktop Projection, ProXchange and Laser F/X are trademarks of Proxima Corporation. Other trademarks are the property of their respective owners.

z 2000 Proxima Corporation. All rights reserved. Specifications are subject to change without notice.

**For Americas: Proxima Corporation** 9440 Carroll Park Drive

San Diego, CA 92121-2298 USA Phone (800) 447-7692, option 2. Fax (858) 457-9647 http://www.proxima.com

**For Europe/Middle East/Africa: Proxima Netherlands** Horsterweg 24

6191 RX Beek The Netherlands Tel: +31 (0)43 358 52 00 Fax: +31 (0)43 358 52 01 http://www.proxima.com

**For Asia: Proxima Singapore** 29, Int Business Park # 04-02 Acer Bldg, Tower B 609923 Singapore Singapore Tel: +65 566 8102 Fax: +65 565 1080 http://www.proxima.com

#### **TABLE OF CONTENTS**

**INHALTSVERZEICHNIS TABLE DES METIERES INDICE INDICE ÍNDICE INNHOLDSFORTEGNELSE**

- **A. SUPPLIED MATERIAL..........................................4** LIEFERUMFANG EQUIPEMENT FOURNI MATERIAL SUMINISTRADO MATERIALE FORNITO MATERIAL FORNECIDO VEDLAGT MATERIELL
- **B. SETTING UP PROCEDURE..................................6 ANSCHLUSS** INSTALL ATION PROCEDIMIENTO DE CONEXIÓN PROCEDIMENTO DI IMPOSTAZIONE INSTALAÇÃO OPPSETT
- **C. START STOP.......................................................8** START - STOP MISE EN/HORS SERVICE ENCENDIDO - APAGADO AVVIO - ARRESTO LIGAR - DESLIGAR START - STOPP
- **D. IMAGE ADJUSTMENTS........................................9** BILDEINSTELLUNGEN MISE AU POINT DE L'IMAGE AJUSTE DE LA IMAGEN REGOLAZIONE DELL'IMMAGINE AJUSTES DA IMAGEM JUSTERE BILDET
- **E. REMOTE CONTROL & KEYBOARD..................10** FERNBEDIENUNG UND BEDIENFELD TELECOMMANDE ET CLAVIER CONTROL REMOTO Y TECLADO TELECOMANDO E TASTIERA CONTROLE REMOTO E TECLADO FJERNKONTROLL OG TASTATUR
- **F. MENU ADJUSTMENTS.......................................13** MENÜ EINSTELLUNGEN OPTIONS DE MENU MENÚ DE AJUSTES IMPOSTAZIONI DAL MENU AJUSTES DO MENU MENYINNSTILLINGER
- **G. CONTROL RS 232...............................................18** STEUERN SIE RS 232 CONTRÔLE LES RS 232 CONTROLE RS 232 GESTIRE RS 232 CONTROLE RS 232 KONTROLL RS 232

ÜBERSICHT / DECKENMONTAGESATZ PRESENTATION / MONTAGE AU PLAFOND VISTA GENERAL / MONTAJE EN EL TECHO PROSPETTO / MONTATURA PER IL SOFFITTO VISTA GERAL / SUPORTE DE TETO OVERSIKT / TAKMONTASJE **I. LIGHT MESSAGES.................................................20** LEUCHTANZEIGEN INDICATEURS LUMINEUX INDICADORES LUMINOSOS MESSAGGI LUMINOSI INDICADORES LUMINOSOS LYSSIGNALER **J. POWER MANAGEMENT (DPMS)...........................22** POWER MANAGEMENT (DPMS) GESTION DE L'ALIMENTATION (DPMS) FUENTES DE ENERGÍA (DPMS) CONTROLLO DELL'OPERATIVITÀ (DPMS) CONTROLE DA POTÊNCIA STRØMSPARING (DPMS) **K. TROUBLESHOOTING.............................................23** FEHLERBEHEBUNG SOLUTION AUX PROBLÈMES LES PLUS FRÉQUENTS SOLUCIÓN DE PROBLEMAS SOLUZIONE DEI PROBLEMI LOCALIZAÇÃO DE DEFEITOS FEILSØKING **L. TECHNICAL DATA..................................................25** TECHNISCHE DATEN CARACTERISTIQUES TECHNIQUES DATOS TÉCNICOS DATI TECNICI DADOS TÉCNICOS TEKNISKE DATA **M. SERVICE INFORMATION.......................................28 SERVICEHINWEIS** RÉPARATIONS INFORMACIÓN SOBRE ASISTENCIA TECNICA ASSISTENZA TECNICA INFORMAÇÃO DE SERVIÇOS **SERVICEINFORMASJON N. MAINTENANCE.......................................................29** WARTUNG ENTRIEN MANTENIMIENTO **MANUTENZIONE MANUTENÇÃO** 

**H. OVERVIEW / CEILING MOUNT..............................19**

**O. FCC STATEMENT....................................................31**

VEDLIKEHOLD

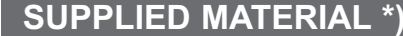

**SUPPLIED MATERIAL \*)**<br>LIEFERUMFANG EQUIPEMENT FOURNI MATERIAL SUMINISTRADO MATERIALE FORNITO MATERIAL FORNECIDO VEDLAGT MATERIELL

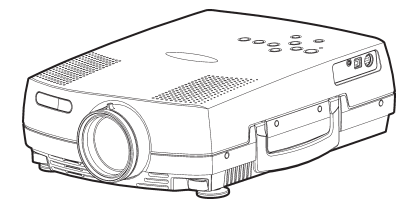

LCD Projector with lenscap LCD Projektor mit Schutzkappe Projecteur LCD avec protection lentille Proyector LCD con tapa del lente Proiettore LCD con coperchietto Projetor LCD com protetor de lente LCD-projektor med linsedeksel

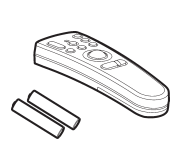

Remote control with batteries Fernbeienung mit Batterien Télécommande avec batteries Control remoto con pilas Telecomando con batterie Controle remoto com pilhas Fjernkontroll med batterier

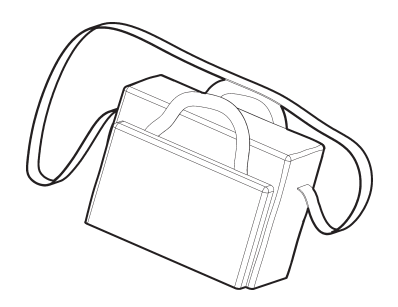

Soft Case **Tragetasche** Etui souple Funda Valigetta Maleta Myk veske

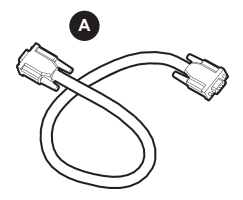

Analog Computer Cable (VGA) Analogkabel (VGA) Câble ordinateur analogique (VGA) Cable para ordenador analógico (VGA) Cavo analogico per il computer (VGA) Cabo de Computado Analógico (VGA) Analog Datamaskinkabel (VGA)

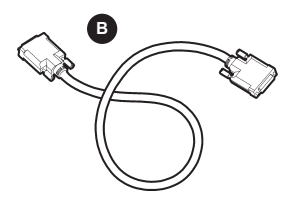

Digital Computer Cable (DVI) Digitalkabel (DVI) Câble ordinateur digital (DVI) Cable para ordenador digital (DVI) Cavo digitale per il computer (DVI) Cabo de Computador Digital (DVI) Digital Datamaskinkabel (DVI)

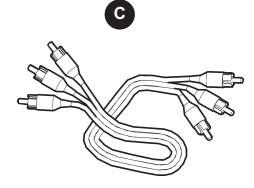

Audio/Video Cable Audio/Videokabel Câble audio/vidéo Conexión de audio/vídeo Cavo audio/video Cabo de Áudio/Vídeo Audio/Videokabel

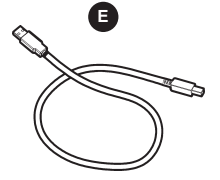

USB Mouse Cable USB Mauskabel Câble souris USB Cable raton USB Cavo mouse USB Cabo de Mouse USB USB-musekabel

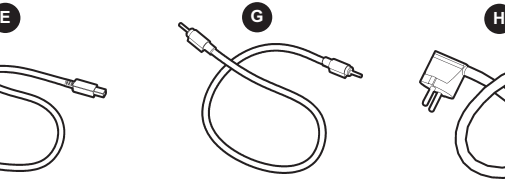

Audio Cable Audiokabel Câble audio Cable de audio Cavo audio Cabo de Áudio Audiokabel

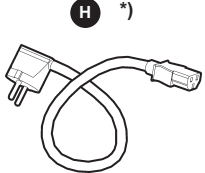

Power cord Netzkabel Cordon d'alimentation Cable de alimentaciòn Cavo alimentazione Cabo de alimentação Strømledning

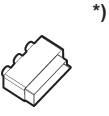

SCART adapter SCART-Anschluß Adaptateur audio Adaptador de Scanner Presa scart Adaptador SCART SCART-adapter

\*) Country dependent Länder abhängig Dépendant du pays Depende del país Dipendentemente al paese di destinazione Dependendo do país Områdeavhengig

## **SUPPLIED MATERIAL \*)**

#### **LIEFERUMFANG EQUIPEMENT FOURNI MATERIAL SUMINISTRADO MATERIALE FORNITO MATERIAL FORNECIDO VEDLAGT MATERIELL**

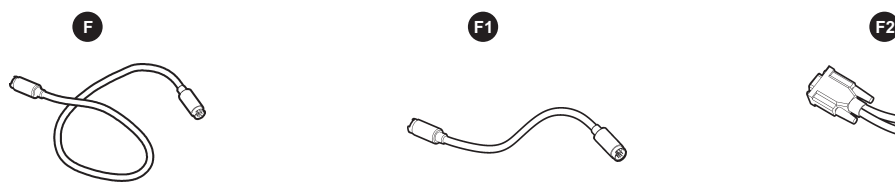

Mouse Cable Mauskabel Câble souris Cable raton Cavo mouse Cabo de Mouse Musekabel

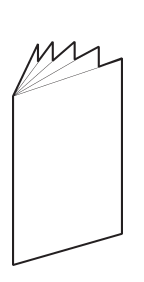

User guide Benutzer Handbuch Guide d'utilisateur Guía del usario Manuale d'uso Guia do usuário Bruker veiledning

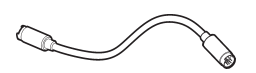

PS/2 mouse adapter PS/2 Adapter der Maus PS/2 Adaptateur de la souris PS/2 Adaptador del ratón PS/2 Adattotore del mouse PS/2 Adaptador do rato PS/2 Musadapter

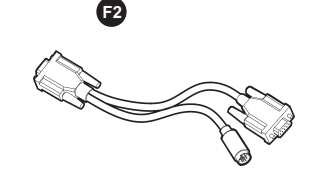

Serial PC mouse adapter Serien PC Mausadapter Adaptateur séquentiel de souris de PC Adaptador serial del ratón de la PC Adattatore seriale del mouse del PC Adaptador de série do rato do PC Serie PC Musadapter

**B**

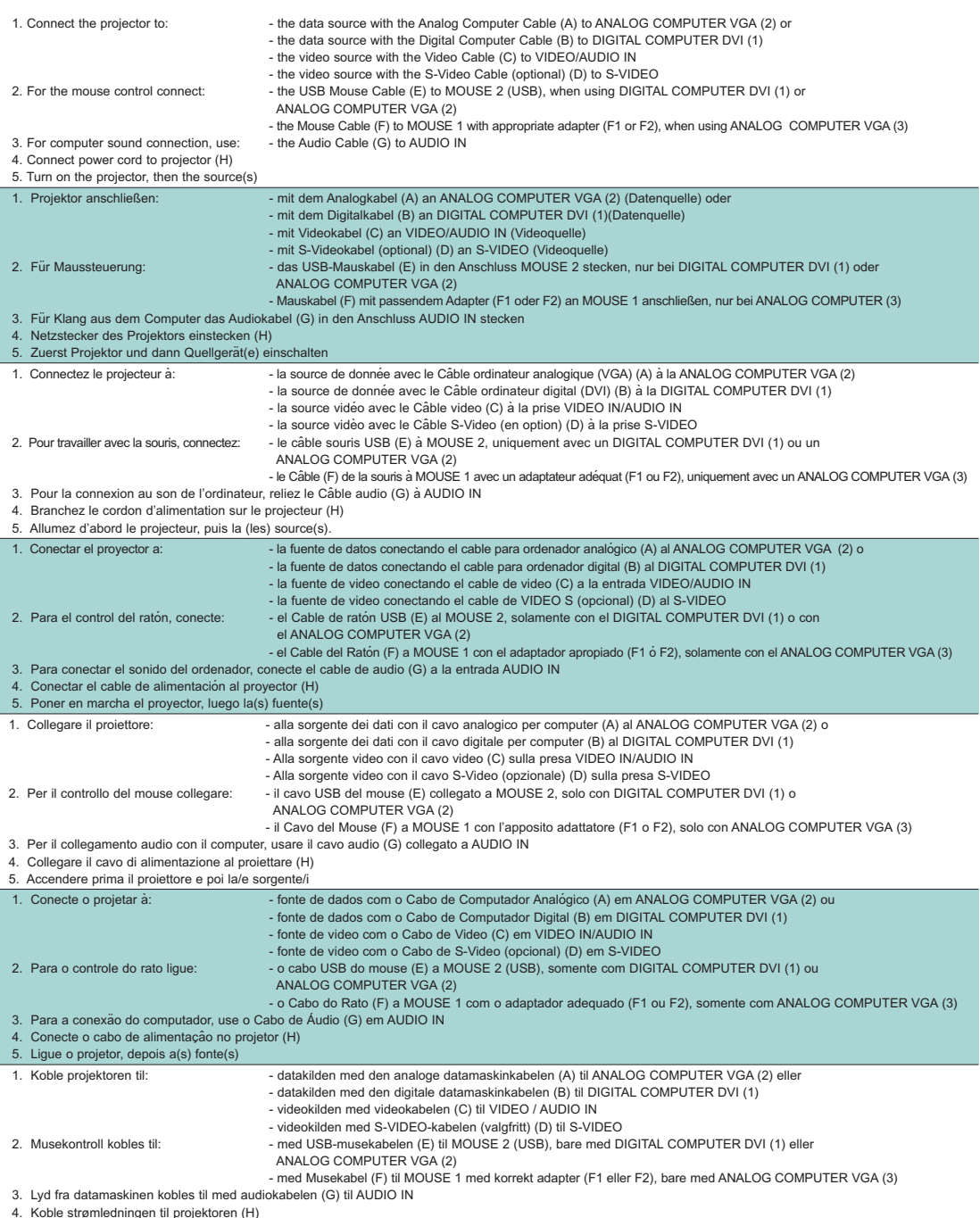

4. Koble strømledningen til projektoren (H) 5. Slå på projektoren, og deretter kilden(e)

## **SETTING UP PROCEDURE**

**ANSCHLUSS INSTALLATION PROCEDIMIENTO DE CONEXIÒN PROCEDIMENTO DI IMPOSTAZIONE INSTALAÇÂO OPPSETT**

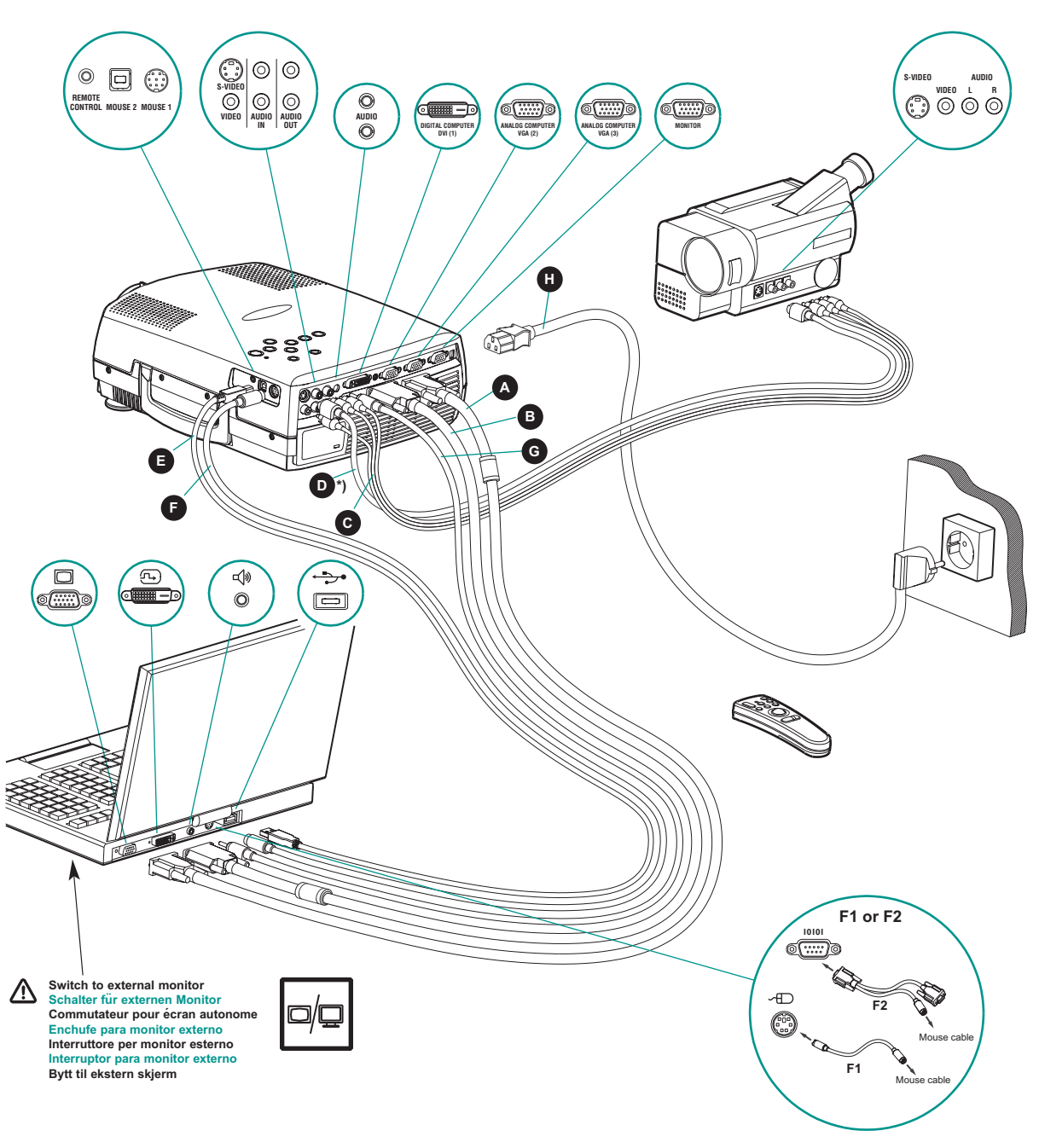

\*) Optional equipment Zusatzausstattung Equipment optionnel Equipamiento opcional Componenti optional Equipamento opcional Tilleggsutstyr

**START - STOP MISE EN/HORS SERVICE ENCENDIDO - APAGADO AVVIO - ARRESTO LIGAR - DESLIGAR START - STOP**

Install batteries Batterien einlegen Mettre des piles en place Colocar las baterías Inserimento pile Colocar as pilhas Sett inn batteriene

**START - STOP**

**C**

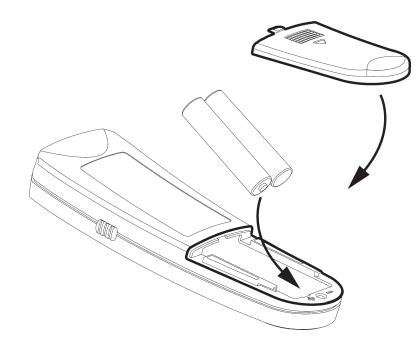

Switch ON to operate remote control Auf ON stellen, um die Ferbedienung einzuschalten Mettez sur position ON pour utiliser la télécommande Poner el conmutador en ON para activar el control remoto Posizionare su ON per attivare il telecomando Coloque em on para ligar o controle remoto Trykk på ON for å slå på fjernkontrollen

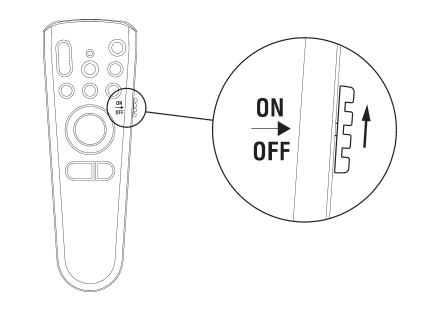

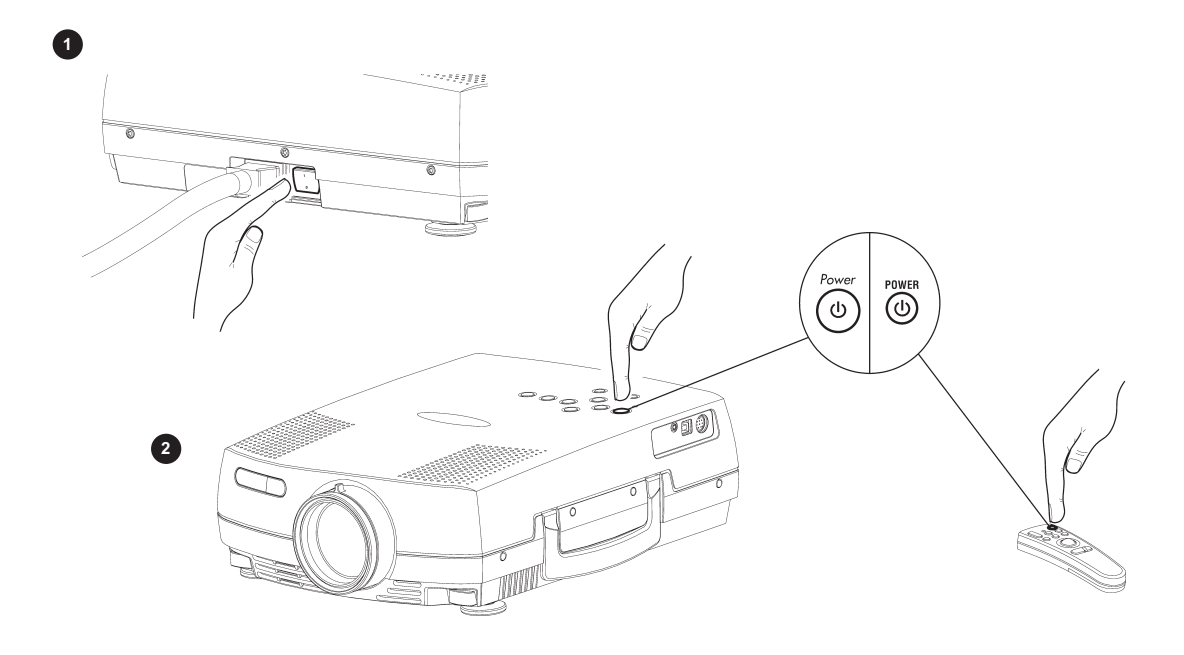

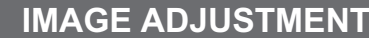

**BILDEINSTELLUNG MISE AU POINT DE L'IMAGE ADJUSTE DE LA IMAGEN REGOLAZIONE ELL`IMMAGINE ADJUSTES DA IMAGEM JUSTERE BILDET**

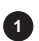

**D**

Zoom: adjust picture size Zoom: Einstellen der Bildgröße Zoom: règle les dimensions de l'image Zoom: adjusta el tamaño de la imagen Zoom: regola le dimensioni dell'immagine Zoom: adjusta o tamanho da imagem Zoom: justerer bildets størrelse

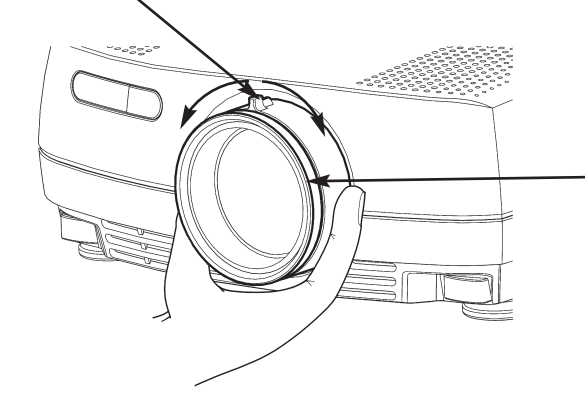

**2**

Focus: adjusts picture clearness Focus: Einstellen der Bildschärfe Focus: règle la netteté de l'image Foco: adjusta la claridad de la imagen Focus: regola la messa a fuoco dell'immagine Foco: adjusta a nitidez da imagem Fokus: justerer bildets skarphet

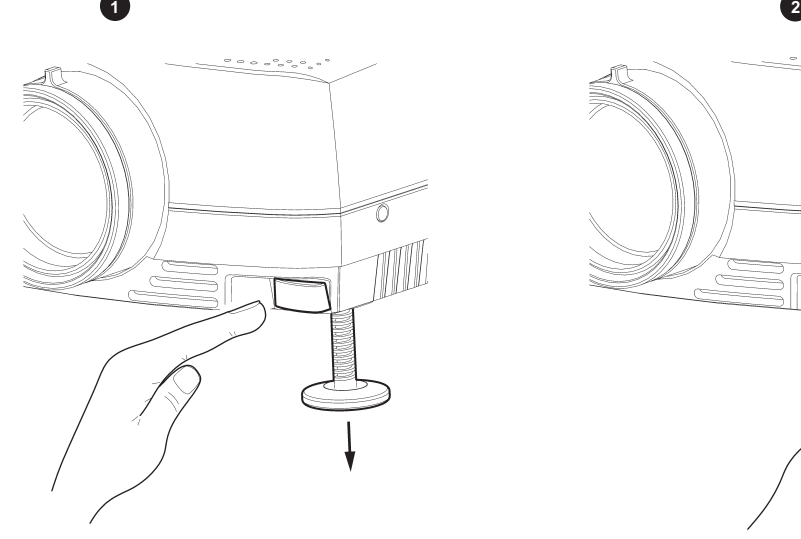

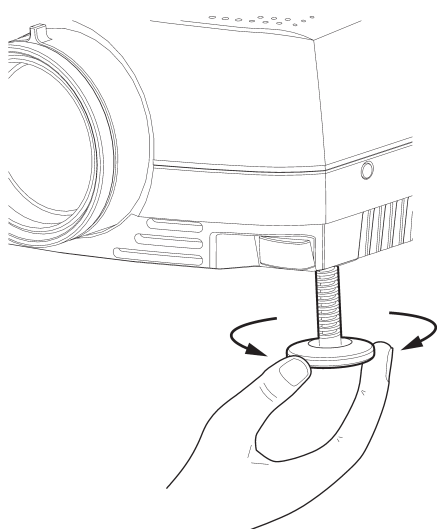

Release projector feet to adjust display angle (1) or manually adjust feet (2) Fuß zur Einstellung des Projektionswinkels lösen (1) oder drehen (2) Libère les pieds du projecteur pour régler l'angle de projection (1) ou régler les pieds manuellement (2) Liberar la pata del proyector pare ajustar el ángulo de presentación de imagen (1) o ajustar la pata manualmente (2) Sblocca i piedi del proettore per regolare l'angolazione dello schermo (1) o per regolare manualmente l'altezza dei piedi (2) Solte os pés do projetor para ajustar o ângulo de exibição (1) ou ajuste os pés manualmente (2) Frigjør projektorens føtter for a justere visningsvinkelen (1), eller justere føttene manuelt (2)

#### **REMOTE CONTROL & KEYBOARD FERNBEDIENUNG UND BEDIENFELD TELECOMANDE ET CLAVIER**

**CONTROL REMOTO Y TECLADO TELECOMANDO E TASTIERA CONTROLE REMOTO E TECLADO FJERNKONTROLL OG TASTATUR**

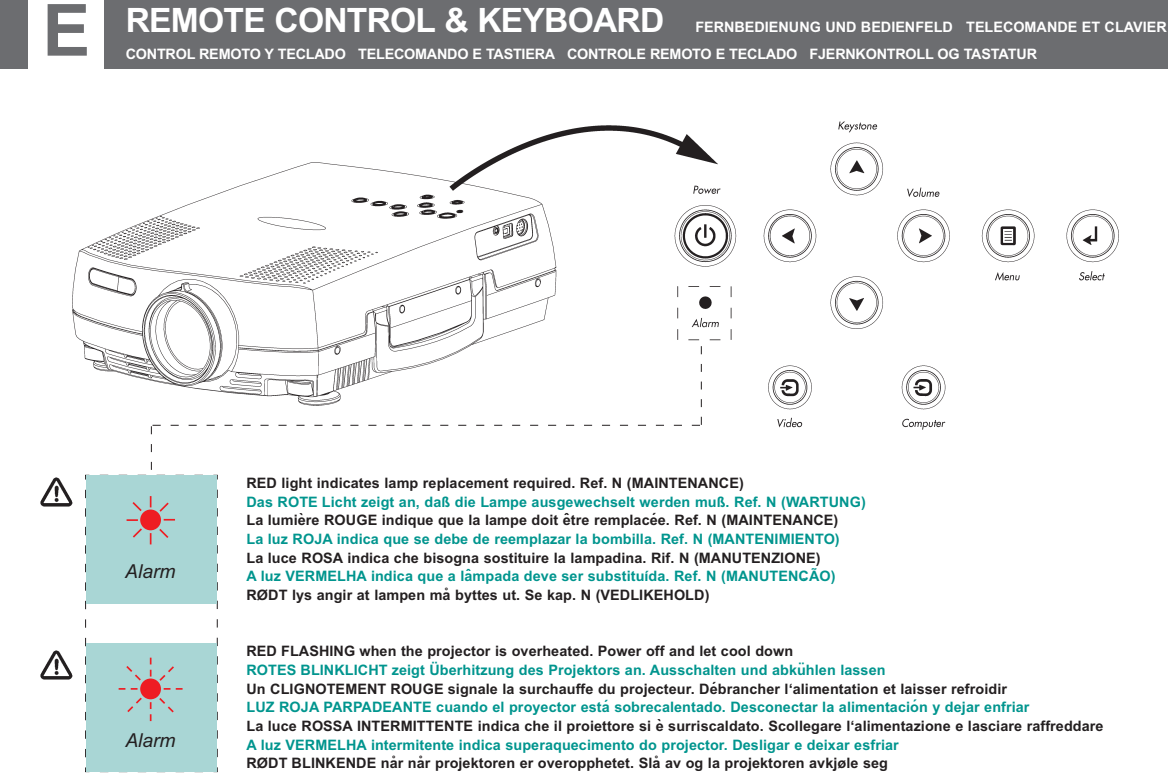

 $\frac{\text{LASER}}{\text{APERTURE}} \times \uparrow$ /N LASER APERTURE<sup>\*</sup> ွ(၂) POWER **LASER RADIATION DO NOT STARE INTO BEAM** Ð v **CLASS 2 LASER PRODUCT** SOURCE VOLUME LASER Wavelength 670 nm. Max. output <1 mW ିଦ п Ē **BIACK** MAGNIFY **MENU**  $\frac{ON}{OFF}$ LASER RADIATION<br>Do Not stare into Beam Wavelength 670nm  $\overline{1}$ **LASER DLODE** CLASS II LASER PRODUCT Active when RED light blinks Laser aktiv, wenn rotes Licht blinkt

Actif lorsque la lumière ROUGE clignote Activo cuando la luz ROJA parpadea È attivo quando la luce ROSSA lampeggia Ativo quando a luz VERMELHA pisca Aktiv når det RØDE lyset blinker

**SELECT** 

R

#### **REMOTE CONTROL & KEYBOARD** FERNBEDIENUNG UND BEDIENFELD TELECOMMANDE ET CLAVIER

**CONTROL REMOTO Y TECLADO TELECOMANDO E TASTIERA CONTROLE REMOTO E TECLADO FJERNKONTROLL OG TASTATUR**

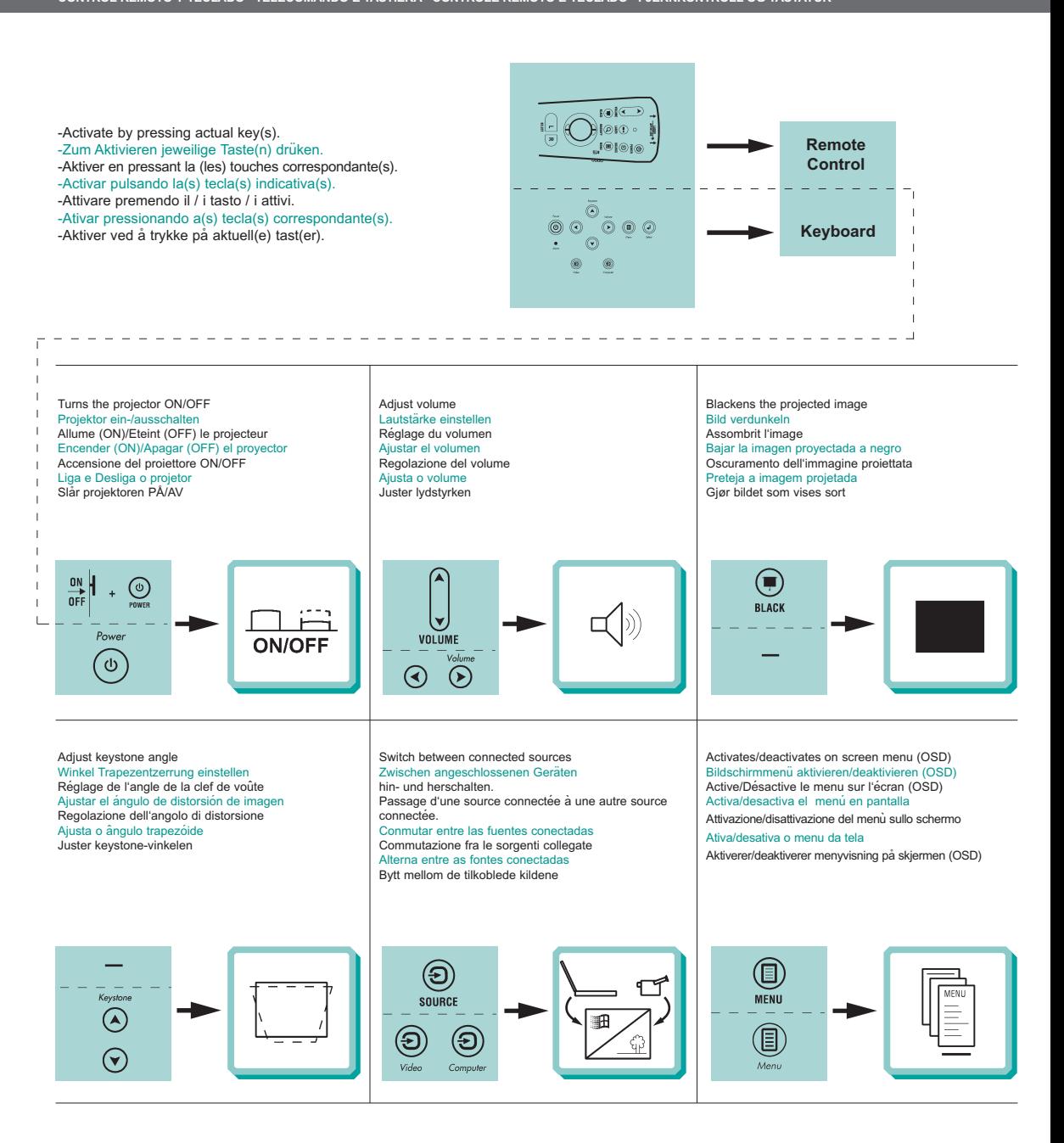

## **REMOTE CONTROL & KEYBOARD FERNBEDIENUNG UND BEDIENFELD TELECOMMANDE ET CLAVIER**

**CONTROL REMOTO Y TECLADO TELECOMANDO E TASTIERA CONTROLE REMOTO E TECLADO FJERNKONTROLL OG TASTATUR**

Scroll menu Menüpunkte ansteuern Menu déroulant Desplegar menú Scorrimento del menú Desloque-se no menu Gå gjennom menyen

Select on-screen menu function Funktion des Bildschirmmenüs aktivieren Sélectionnez une fonction du menu sur l'écran Seleccionar función de menú en pantalla Selezione della funzione sul menù dello schermo Selecione uma funçäo no menu da tela Velg aktuell funksjon i menyen på skjermen

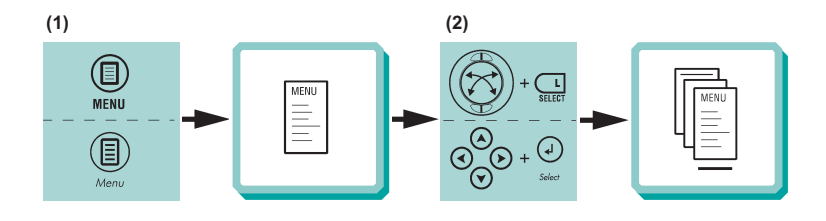

Press to zoom into picture Drücken, um Bild zu vergößern Cliquez dans l'image pour faire un zoom Pulse para acercar la imagen Premere per ingrandire l'immagine Pressione para efetuar o "zoom" da imagem Press for å forstørre bildet

Press to pan Drücken, um zu panoramisieren Cliquez pour faire un panoramique Pulse para panorámica Premere per una panoramica Pressione para "pan" Press for å bevege bildet

Reset picture to full size Zurük zur Orginalgröße Retour de l'image à ses dimensions Restablecer la imagen a tamaño completo Ripristino dell'immagine all dimensioni massime. Reajuste a imagem a seu tamanho màximo. Tilbakestill bildet til full størrelse

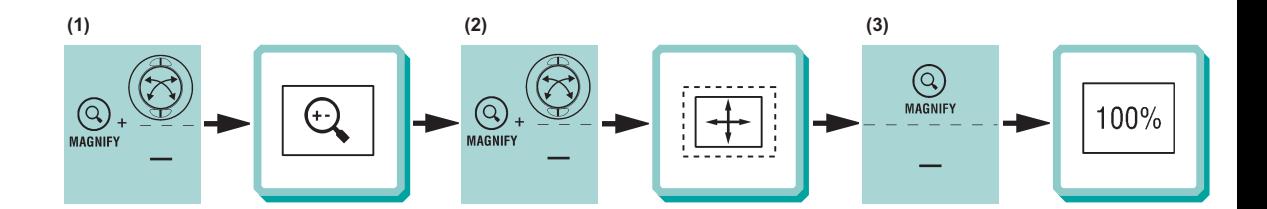

Laser pointer Laserzeiger Indicateur laser Puntero láser Puntatore laser Apontador laser Laserpeker

Mouse control Steuerung per Maus Contrôle souris Control del ratón Controllo del mouse Controle do mouse Musekontroll

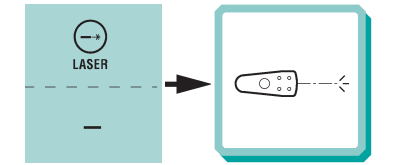

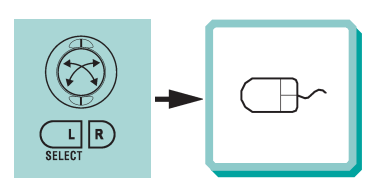

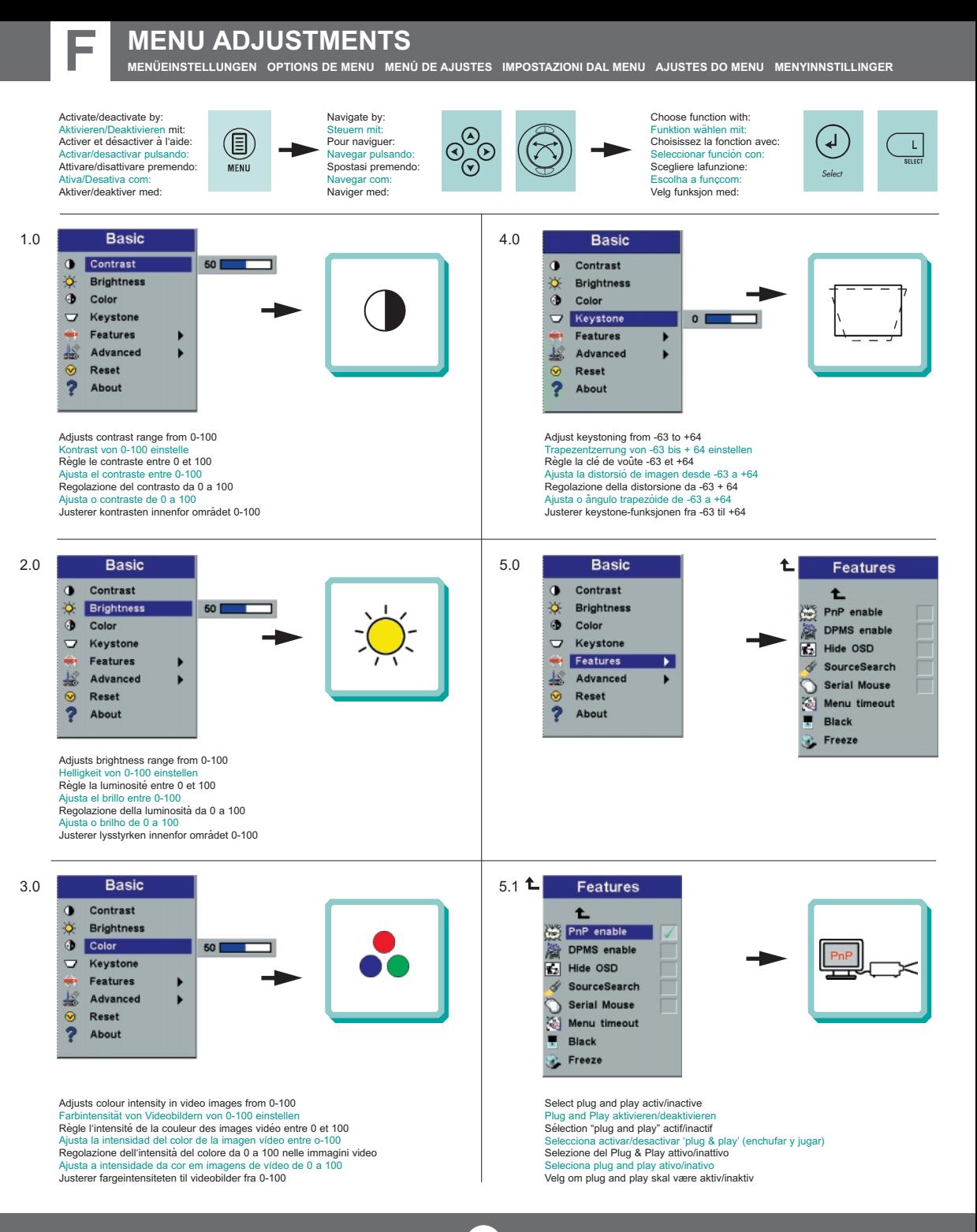

Download from Www.Somanu**als.c<mark>om3 A</mark>ll Manuals Search And Download**.

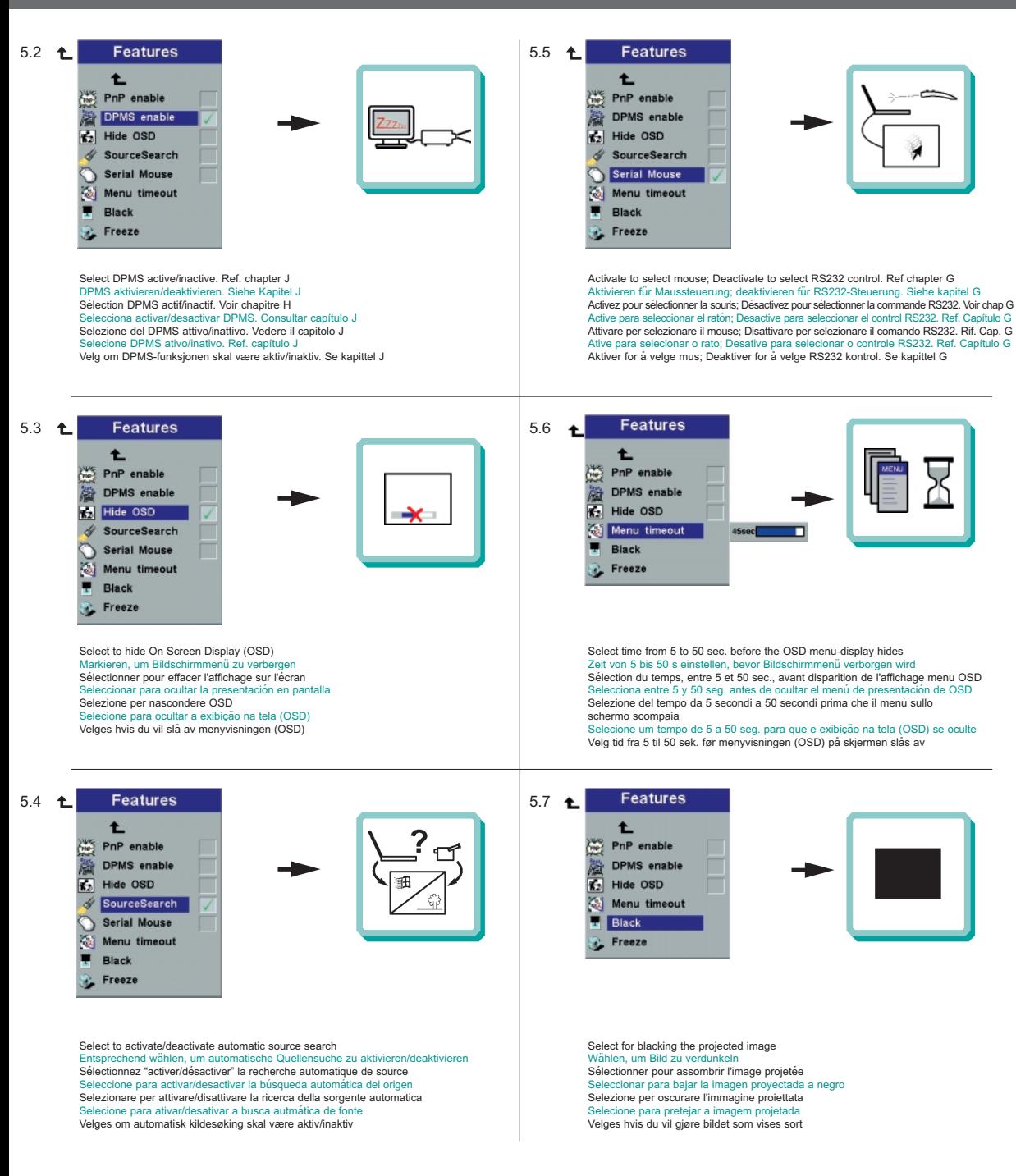

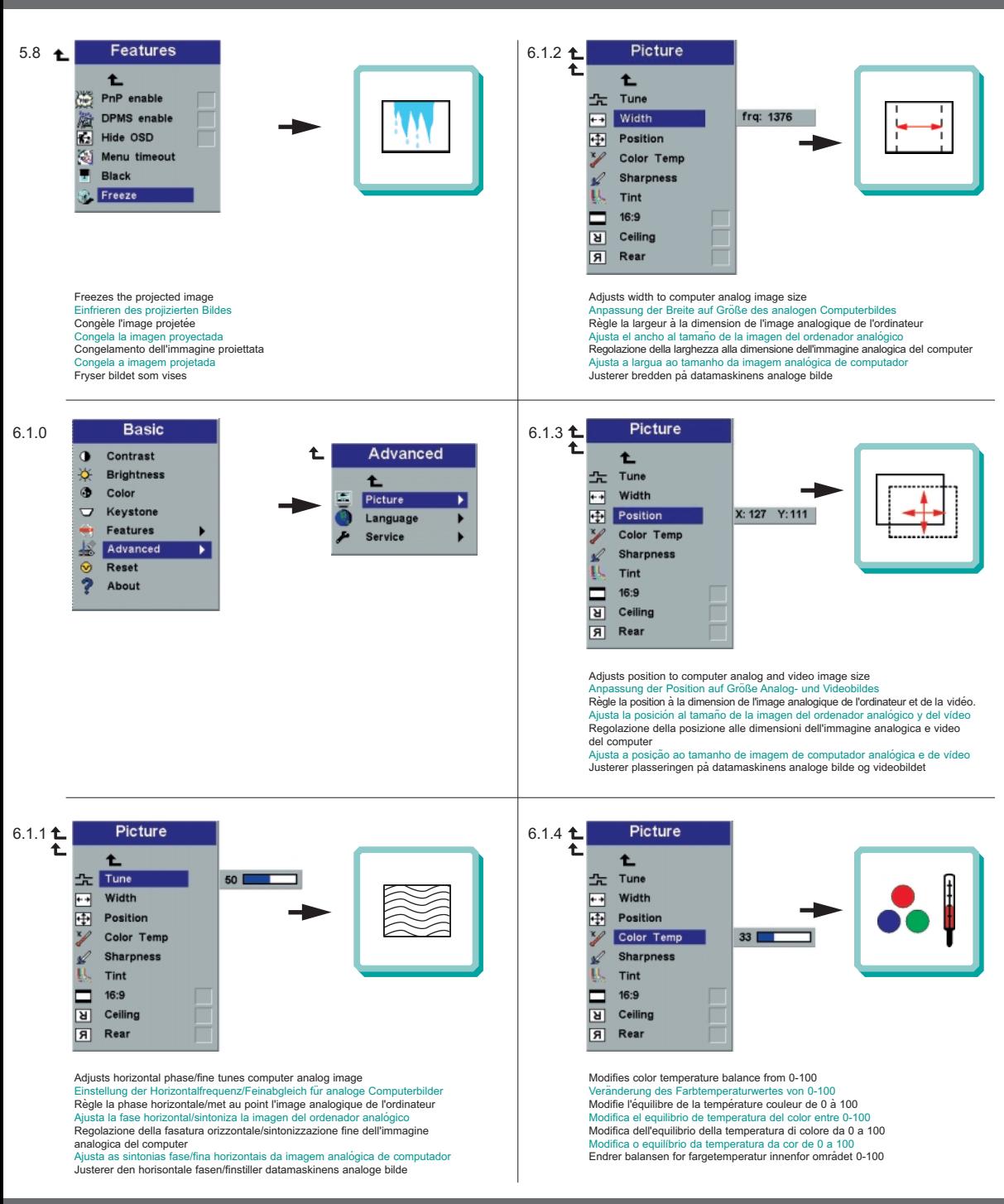

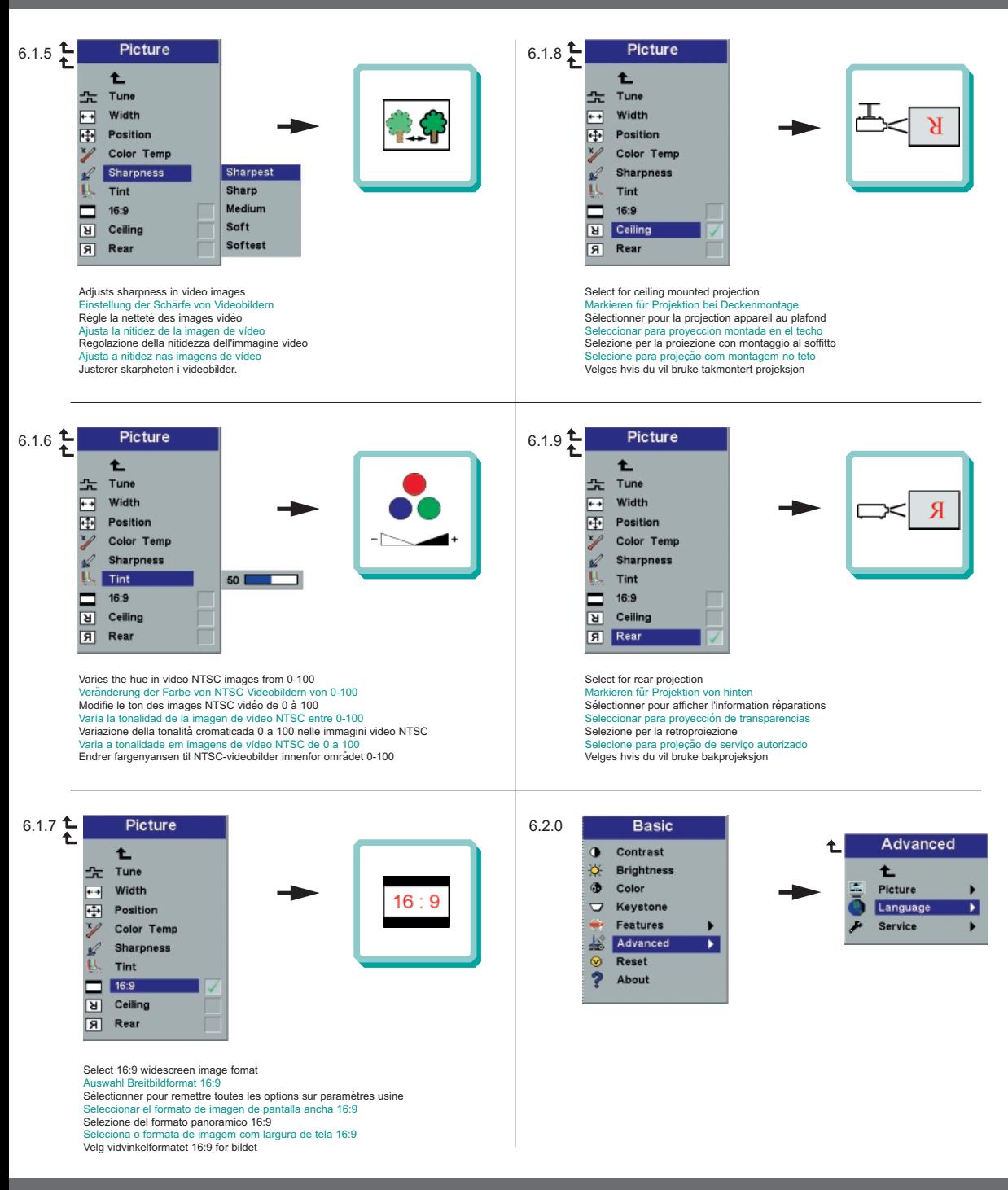

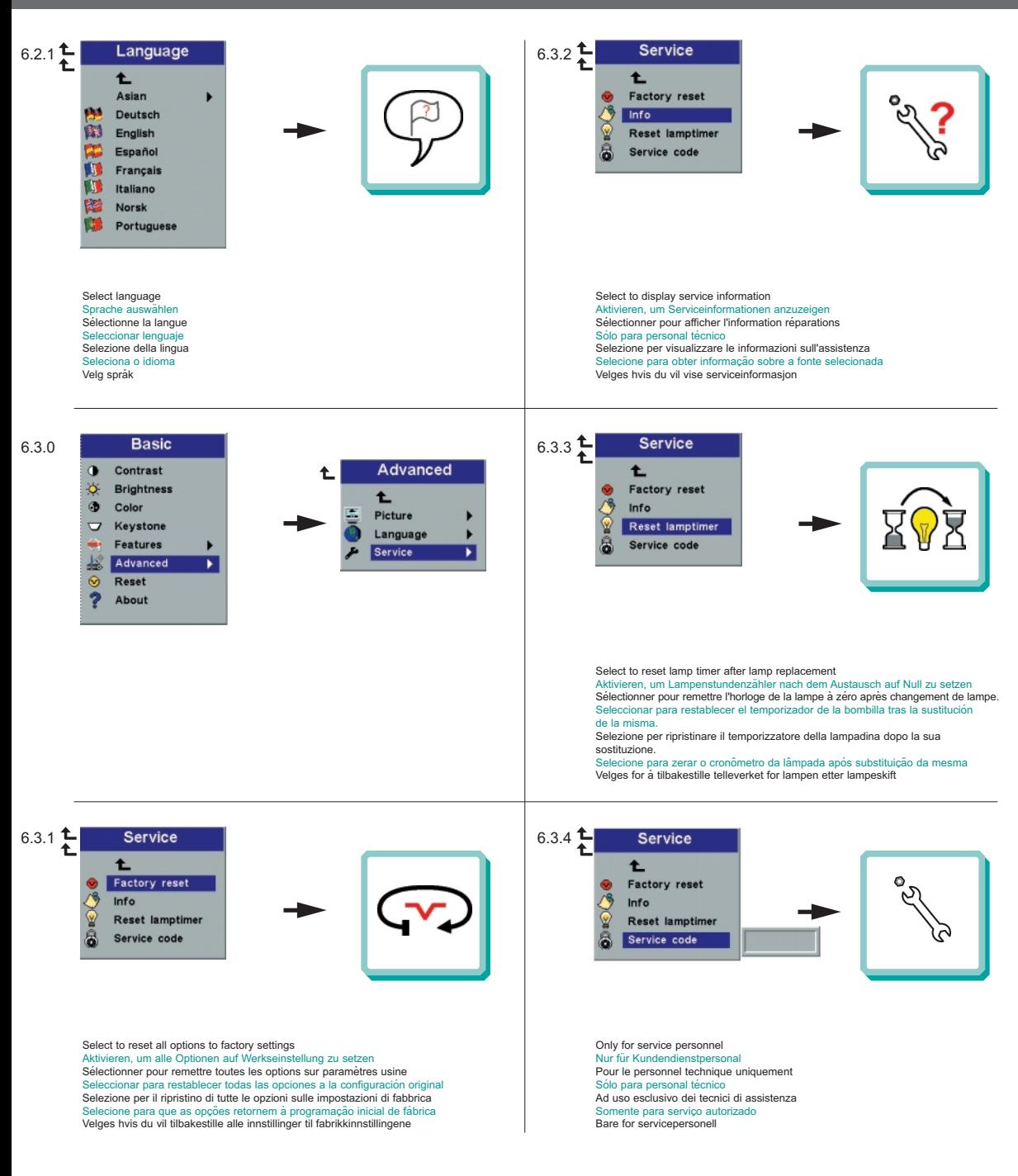

**MENÜEINSTELLUNGEN OPTIONS DE MENU MENÚ DE AJUSTES IMPOSTAZIONI DAL MENU AJUSTES DO MENU MENYINNSTILLINGER**

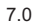

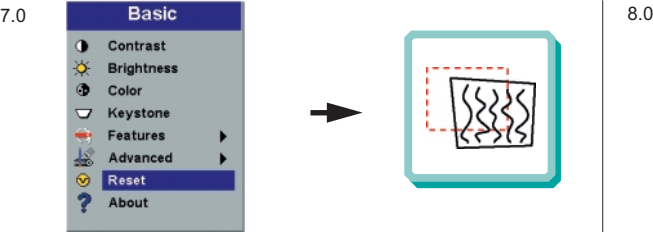

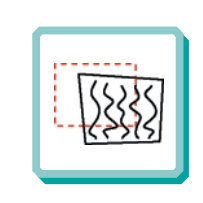

Synchronizes the projector settings to the active source Synchronisiert die Projektoreinstellungen für die aktive Quelle Synchronise les paramètres du projecteur avec la source active Sincroniza las configuraciones del proyector con la fuente activa Sincronizzazione delle impostazioni del proiettore sulla sorgente attiva Sincroniza a configuração do projetor com a fonte ativa Synkroniserer projektorens innstillinger med den aktive kilden

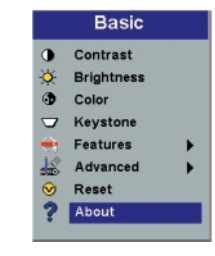

**1**

5.5 $t$ 

Features  $\ddot{\phantom{a}}$ PnP enable

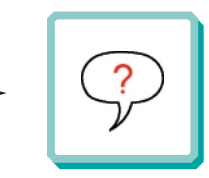

Indicates information about selected source Zeigt Information über die aktive Quelle an Renseigne sur la source sélectionnée Proporciona información sobre fuentes seleccionadas Informazioni sulla sorgente selezionata Fornece informação sobre a fonte selecionada Viser informasjon om den valgte kilden

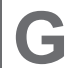

**CONTROL RS 232**<br>STEUERN SIE RS 232 CONTRÔLE LES RS 232 CONTROLE RS 232 GESTIRE RS 232 CONTROLE RS 232 KONTROLLERE RS232

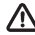

To enable the serial RS232 control please do the following: Um die serielle Schnittstelle RS232 zu aktivieren, ist folgende zu tun: Pour activer la commande série RS232, procédez comme suit: Para activar el control de serie RS232, proceda del siguiente modo: Per attivare il comando RS232 seriale effettuare le seguenti operazioni: Para habilitar o controle serial RS232 efetue as seguintes operções: Slik aktiverer du den serielle RS232-kontrollen

- 1. Remove the checkmark from "Serial Mouse" in the projectors Feature Menu Entfernen Sie das Häckchen aus dem Kästchen "Serielle Maus" im Menü Eigenschaften des Projektors Dans le menu Caractéristiques (Feature) du projecteur, désactivez la case "Souris en série" (Serial Mouse) Retire la marca de verificación de "Serial Mouse" en el Menú de Opciones del proyector Deselezionare la casella "Mouse Seriale" nel Menù Caratteristica dei proiettori Remova a marca de verificação de "Rato Serial" no "Feature Menu" dos projetores Fjern avmerkingen for "Seriell Mus" på projektorens Egenskaper-meny
- 2. Connect the serial (COM) port from the Host (Computer) to the Mouse 1 connector on the projector Schließen Sie die serielle Schnittstelle (COM) des Computers an den Mouse 1 Anschluss des Projektors Connectez le port en série (COM) de l'Hôte (Ordinateur) au connecteur de Mouse 1 (Souris 1) sur le projecteur Conecte el puerto de serie (COM) de Host (ordenador) al conector Mouse 1 del proyect Collegare la porta seriale (COM) dall'Host (Computer) al connettore del Mouse 1 sul proiettore Conecte a porta serial (COM) do Host (Computador) ao conector 1 do Mouse no projetor Koble den serielle porten (COM-porten) på verten (datamaskinen) til kontakten merket Mouse 1 på projektoren
- 3. To make the connection use: (F) Mouse Cable (supplied) with (X) PC Mouse Adapter RS232 Straight (optional) Zur Herstellung der Verbindung: (F) Mauskabel (mitgeliefert) mit (X) PC Maus-Adapter RS232 gerade (optional) Pour réaliser la connexion, utilisez: le câble de la souris (F) (fourni avec l'appareil) avec l'adapteur RS232 de souris PC (X) (en otion) Para realizar la conexión, utilice: (F) Cable del Ratón (suministrado) con (X) Adaptador de Ratón para PC RS232 Directo (opcional) Per effettuare il collegamento utilizzare: (F) Cavo del Mouse (fornito) con (X) Adattatore Mouse per PC RS232 Diretto (facoltativo) Para efetuar a conexão use: (F) Cabo do Rato (fornecido) com o Adaptador do Rato PC (X) RS232 Reto (opcional) Tilkoblingen foretas ved hjelp av (F) musekabelen (vedlagt) eller (X) en adapter for PC-mus RS232 rett (tilleggsutstyr)

The default RS232 control settings are: Die Standardeinstellungen für RS232 sind: Les paramètres de commande par défaut du RS232 sont: La configuración de control predeterminada para RS232 es: Le impostazioni prederterminate del comando RS232 sono: As definições por defeito do controle RS232 são: Standardinnstillingene for RS232 kontroll er:

- 1. Baudrate 9600 Data bit 8
- 2. Parity bit None Stop bit 1
- 3. Flow Control None

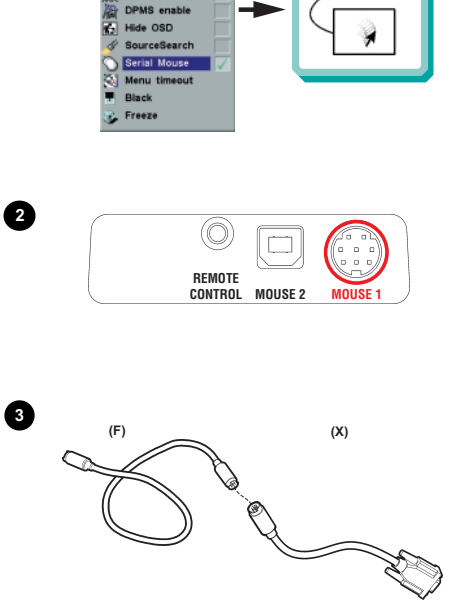

#### **OVERVIEW / CEILING MOUNT**

**BESTANDTEILE PRESENTATION VISTA GENERAL PROSPETTO VISTA GERAL / MONTAGE DE TETO OVERSIKT / TAKMONTERING**

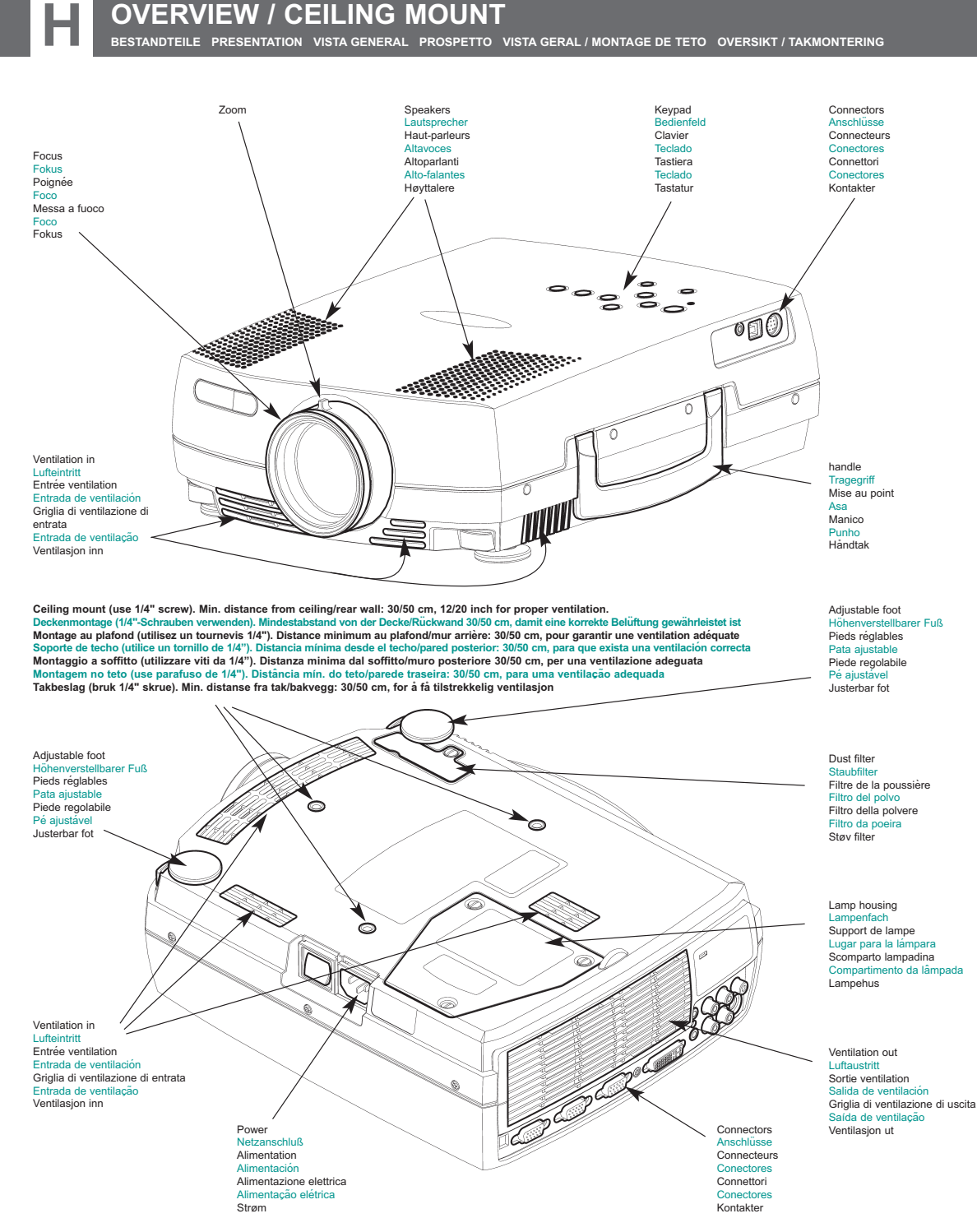

**I**

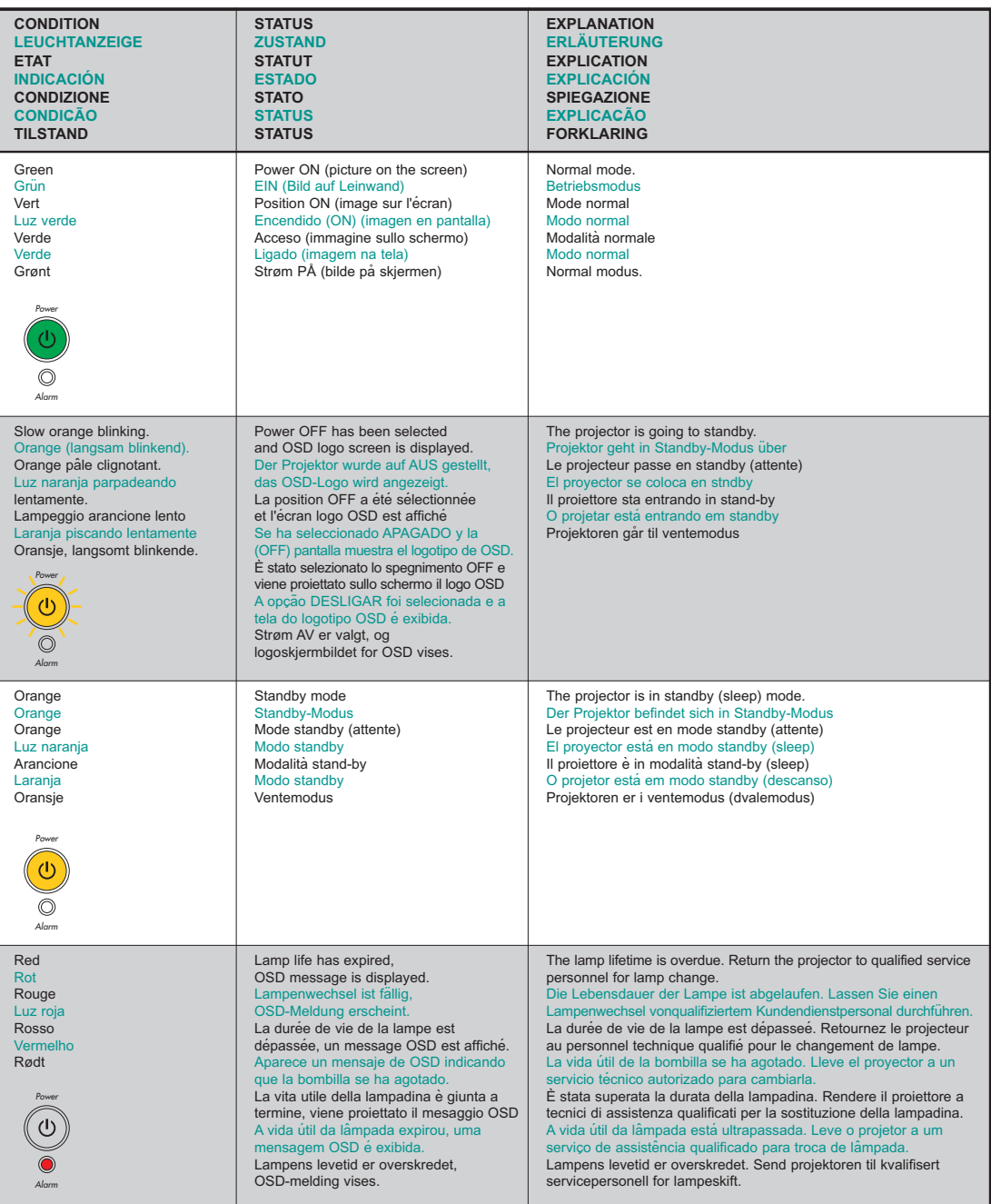

## **LIGHT MESSAGES**

**LEUCHTANZEIGEN INDICATEURS LUMINEUX INDICADORES LUMINOSOS MESSAGGI LUMINOSI INDICADORES LUMINOSOS LYSSIGNALER**

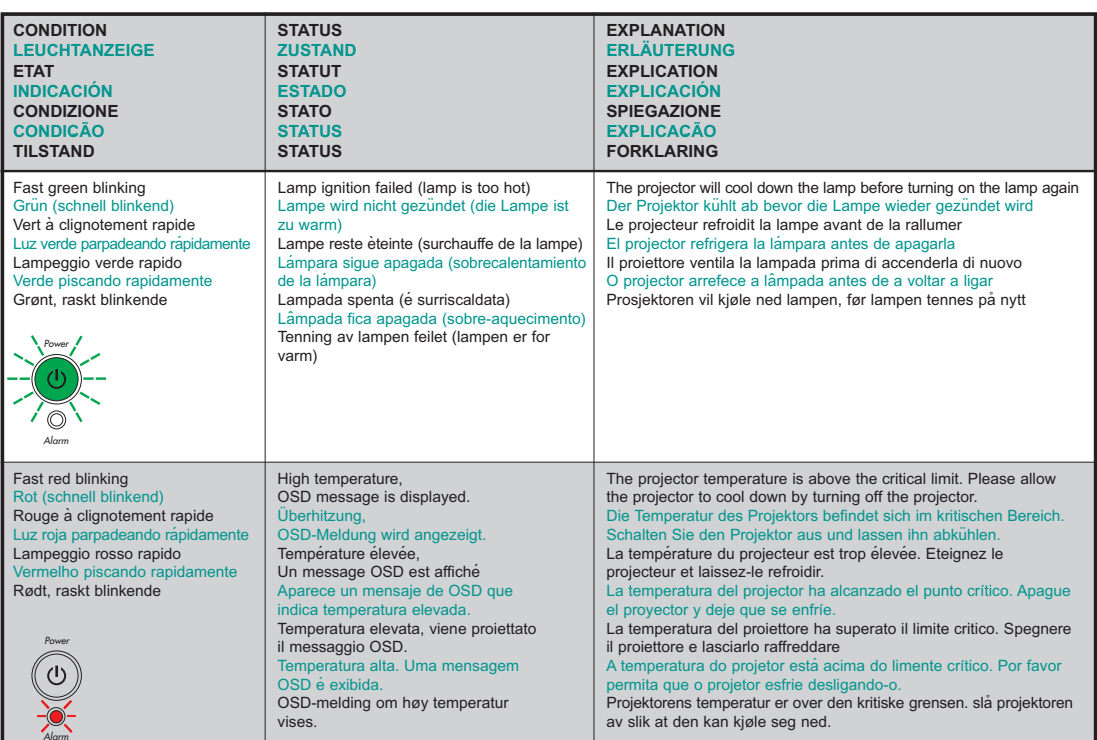

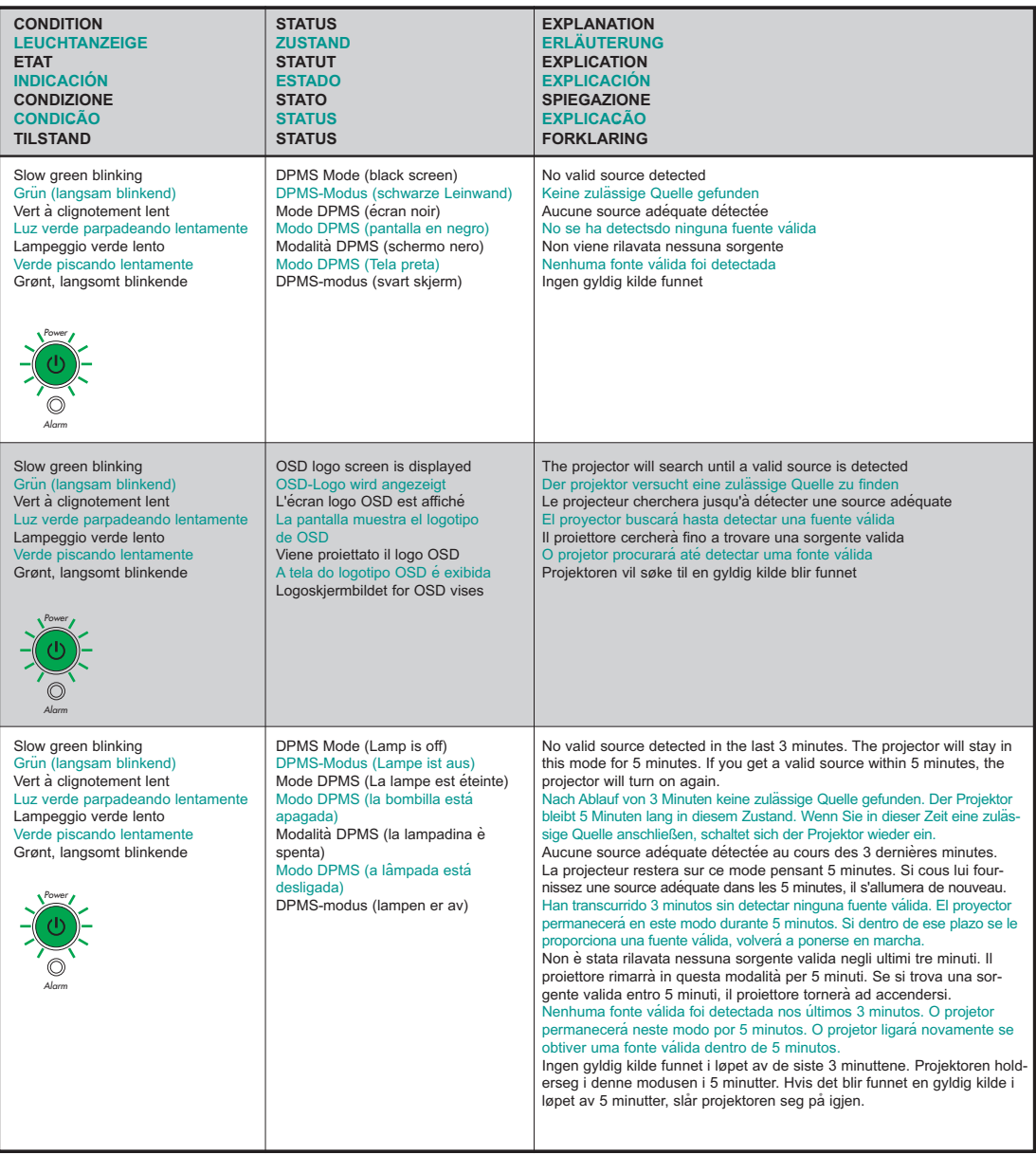

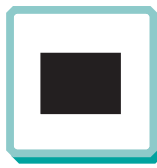

**K**

**No image on the screen Kein Bild auf der Leinwand Pas d'image sur l'écran Sin imagen en pantalla Assenza di immagine sullo schermo Não há imagem na tela Skjermen viser ikke bilde**

**1.** Verify the power connections to the projector (check that the power light is on) Stromanschluss des Projektors überprüfen (Power-Leuchtanzeige muss leuchten) Vérifiez les connexions de l'alimentation au projecteur (vérifiez que l'indicateur d'alimentation est allumé)

Verifique las conexiones del proyector (compruebe que la luz de energía está encendida) Verificare la connessione dell'alimentazione del proiettore (controllare che la spia dell'alimentazione sia accesa)

Verifique as conexões de alimentação elétrica do projetor (veja se a luz que ndica o estado de ligado está acesa)

Kontroller strømtilkoblingen for projektoren (sjekk at lyset for strøm er på)

**3.** Verify that the black-button is not activated on the remote Prüfen, dass "Black" (Verdunkeln) an der Fernbedienung nicht aktiviert ist Vérifiez que le bouton noir n'est pas activé sur la télécommande Verifique que el botón negro no esté activado para control remoto Verificare che il pulsante nero sul telecomando non sia attivato Assegure-de que botão preto não esteja ativado no controle remoto Kontroller at Black-knappen på fjernkontrollen ikke er aktivert

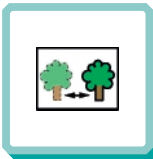

**The projected image is not focused Das projizierte Bild ist nicht scharf L'image projetée n'est pas au point La imagen proyectada no está enfocada L'immagine proiettata non è a fuoco A imagem projetada está fora de foco Bildet som projiseres er ikke i fokus**

- **2.** Adjust the focus ring on the projection lens Fokusring an der Lins Réglez la bague de mise au point sur la lentille de projection Ajuste el aro de enfoque de la lente de proyección Regolare l'anello di messa a fuoco sulla lente di proiezione Ajuste o anel de foco à lente de projeção Vri på fokuseringsringen på projeksjonslinsen
- **4.** In Video: Check the sharpness setting in the advanced/picture menu and adjust if necessary Bei Video: Schärfeeinstellung im Menü Optionen/Bild prüfen und bei Bedarf ändern Source Vidéo: Vérifiez le réglage de netteté de l'image dans le menu "advanced/picture" et réglez si besoin est En vídeo: compruebe la configuración de la nitidez en el menú avanzado/de imagen y ajústelo si fuera necessário In Video: Controllare la regolazione della nitidezza nel menù Advanced / Picture e regolarla se necessario No vídeo: verifique a configuração da nitidez no menu avançado/imagem e ajuste-a se necessário I video-modus: Kontroller innstillingen for skarphet på menyen Advanced/picture, og tilpass den om nødvendig
	-

**No sound Kein Ton Pas de son Sin sonido Nessun suono Não há som Ingen lyd**

- **2.** Verify the settings on your laptop Einstellungen am Laptop überprüfen Vérifiez les paramètres sur votre portable Verifique las configuraciones de su ordenador Verificare le impostazioni del computer Verifique as configurações no seu laptop Kontroller innstillingene på den bærbare datamaskinen
- **4.** Check if lens cap is mounted Sicherstellen, dass die Linsenabdeckung abgenommen ist Assurez-vous que la protection de la lentille n'est pas posée Compruebe que la tapa de la lente está montada Controllare che non sia montato il coperchio della lente Verifique se o protetor de lente está colocado Kontroller om linsedekselet er på
- **1.** Ensure that the distance from the projector to the screen is at least at the minimum specified Überprüfen, ob der Abstand zwischen Projektor und Leinwand groß genug ist Vérifiez que la distance minimum indiquée entre le projecteur et l'écran est respectée Asegúrese de que la distancia desde el proyector a la pantalla Assicurarsi che la distanza dal proiettore allo schermo non sia inferiore al minimo di specifica Certifique- se de que a distância entre o projetor e a tela esteja pelo menos no mínimo especificado Kontroller at avstanden fra projektoren til skjermen er minst angitt minimum
- **3.** Ensure that the projection lens is clean Prüfen, ob Linse sauber ist Vérifiez que la lentille de projection est propre Asegúrese de que la lente de proyección está limpia Assicurarsi che la lente di proiezione sia pulita Assegure-se de que a lente de proje Kontroller at projeksjonslinsen er ren
- **5.** Verify that the projector is correctly aligned with the projected screen Prüfen, ob der Projektor richtig zur Leinwand ausgerichtet ist Vérifiez que le projecteur est correctement aligné avec l'écran Verifique que el proyector está correctamente alineado con la pantalla proyectada Verificare che il proiettore sia allineato correttamente con lo schermo Verifique se o projetor está corretamente alinhado com a tela de projeção Kontroller at projektoren er korrekt plassert i forhold til skjermen det projiseres

- **1.** Check the audio input connections Verbindung am Audioeingang überprüfen Vérifiez les connexions entrée audio Compruebe las conexiones de entrada de audio Controllare i collegamenti di ingresso audio Verifique as conexões de entrada de áudio Kontroller tilkoblingene for lydinngangene
- **3.** Verify that the audio cable is OK Primer and and the control of the control of the control of the control of the control of the control of the control of the control of the control of the control of the control of the control of the control of the control Vérifiez que le câble audio n'est pas endommagé Verifique que el cable de audio está bien Verificare che il cavo audio sia a posto Verifique se o cabo de áudio está conforme Kontroller at lydkabelen er OK
- **2.** Adjust the volume Lautstärke verstellen Réglez le volume Ajuste el volumen Regolare il volume Ajuste o volume Juster lydstyrken
- **4.** Adjust the audio source Einstellungen an der Audioquelle vornehmen Réglez la source audio Ajuste la fuente de audio Regolare la sorgente audio Ajuste a fonte de áudio Juster lydkilden

## **TROUBLESHOOTING FEHLERBEHEBUNG SOLUTION AUX PROBLEMES LES PLUS FREQUENTS**

**SOLUCIÓN DE PROBLEMAS SOLUZIONE DEI PROBLEMI LOCALIZAÇÃO DE DEFEITOS FEILSØKING**

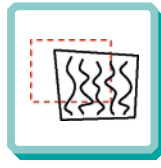

**The projected image is distorted Das projizierte Bild ist verzerrt L'image projetée est déformée La imagen proyectada está distorsionada L'immagine proiettata è distorta A imagem projetada está destorcida Bildet som vises er forvrengt**

**2.** Select Menu on remote or on projector Menü über Fernbedienung oder Bedienfeld wählen Sélectionnez Menu sur la télécommande ou sur le projecteur Seleccione el Menú por control remoto o en el proyector

Selezionare Menù sul telecomando o sul proiettore Selecione o Menu no controle remoto ou no projetor Trykk på Menu på fjernkontrollen eller projektoren

> **2.2** Select Picture Bild wählen Sélectionnez Picture Seleccione Pict Selezionare Picture Selecione Imagem Velg Picture

Auf Power drücken und Reset durchführen Appuyez sur le boyton "Power" et Remettez à zéro Pulse el botón Power y vaya a Reset (restablecer) Premere il tasto Power e iniziare il Ripristino (reset) Desligue e ligue novamente o projetor pressionando o botão LIG/DESLIG Trykk på Power-knappen og gå til Reset

**1.** Press the Power button and go to Reset

- **2.1** Go to Advanced Zu Optionen gehen Choisissez Advanced Vaya a Advanced Portarsi su Advanced Vá ao menu Avançado Gå til Advanced
- **2.3** Select Frequency or Tuning for image manual adjustments requenz oder Tuning für manuelle Bildeinstellung wählen Sélectionnez Frequency ou Tuning pour le réglage manuel de l'image Seleccione Frequency o Tuning para ajustar manualment la ima Selezionare Frequency o Tuning per la regolazione manuale dell'immagine Selecione Freqüência ou Sintonia para ajustes manuais da imagem Velg Frequency eller Tuning for å justere bildet manuelt
- **3.** Verify that the projector is not tilted/elevated and that it is parallel with the projected screen
	- Sicherstellen, dass der Projektor nicht schief oder zu hoch steht und dass er parallel zur Leinwand ausgerichtet ist

Vérifiez que le projecteur n'est pas incliné/surélevé et qu'il est parallèle à l'écran de projection

Verifique que el proyector no está inclinado/elevado y que está en paralelo con la imagen proyectada

Verificare che il proiettore non sia inclinato/elevato e che sia parallelo allo schermo di proiezione

Verifique se o projetor não está inclinado/elevado e se está paralelo à tela projetada

Kontroller at projektoren ikke er vippet opp- eller nedover eller hevet, og at den er parallell med skjermen det projiseres

**4.** Check if the digital keystone function is active. Adjust if necessary Prüfen, ob Trapezentzerrung aktiv ist. Falls nötig, einstellen Regardez si la fonction keystone digitale est active. Réglez si besoin est Compruebe si la función de distorsión digital está activada. Ajústela si fuera necesario Controllare che sia attiva la funzione di distorsione digitale. Regolarla se necessario Veja se a função digital do ângulo trapezóide está ativa. Ajuste se necessário Kontroller om den digitale keystone-funksjonen er aktiv. Juster den om nødvendig

 $\overline{\Omega}$ 

**Remote does not respond Fernbedienung funktioniert nicht La télécommande ne marche pas El control remoto no responde Il telecomano non risponde O controle remoto não funciona Fjernkontrollen virker ikke**

**1.** Verify that working batteries are inserted in the remote and that it has been swiched on Prüfen, ob Batterien fehlen bzw. leer sind und ob Fernbedienung ei geschaltet ist Vérifiez que les piles sont en place et qu'elle est allumée Verifique el control remoto tiene pilas y que está encendido Verifique que el control remoto tiene pilasy qye está encendido

Verificare che nel telecomando siano inserite batterie funzionanti e che il telecomando sia acceso

Verifique se as baterias estão boas, se estão corretamente inseridas no controle remoto e se este está ligado

Kontroller om det er satt inn batterier som virker i fjernkontrollen, og at den er slått på

**2**. Check for other interfering IR sources in the room i.e. fluorescent light tubes, sunlight, active IR COM ports from laptops etc. Nach anderen störenden Infrarotquelle im Raum suchen, z.B. Leuchtstoffröhren, Sonnenlicht, aktive Infrarot-Anschlüsse von Laptops, etc. Recherchez dans la pièce d'autres sources IR pouvant interférer: tubes néons, lumière du soleil, ports COM IR actifs de portables, etc. Compruebe otras posibles fuentes de interferencias de infrarrojos en la habitación, p.e. tubos fluorescentes, luz solar, puerto COM infrarrojo del ordenador activo, etc. Controllare che nella stanza non vi siano altre sorgenti IR che possano interferire quali tubi luminosi fluorescenti, luce solare, PC portatili con porte COM attive ad IR, ecc.<br>Veia se bá outras fontes de irradiação eletro ética interferindo no local, ou seja, tubos de luz fluorescente, luz do sol, portos de comunicação a infraverme lho de laptops etc. Kontroller om det finnes andre forstyrrende infrarøde kilder i rommet, f.eks. lysstoffrør, sollys, aktive IR COM-porter på bærbare datamaskiner osv.

**L**

**TECNISCHE DATEN CARACTERISTIQUES TECHNIQUES DATOS TÉCNICOS DATI TECNICI DADOS TÉCNICOS TEKNISKE DATA**

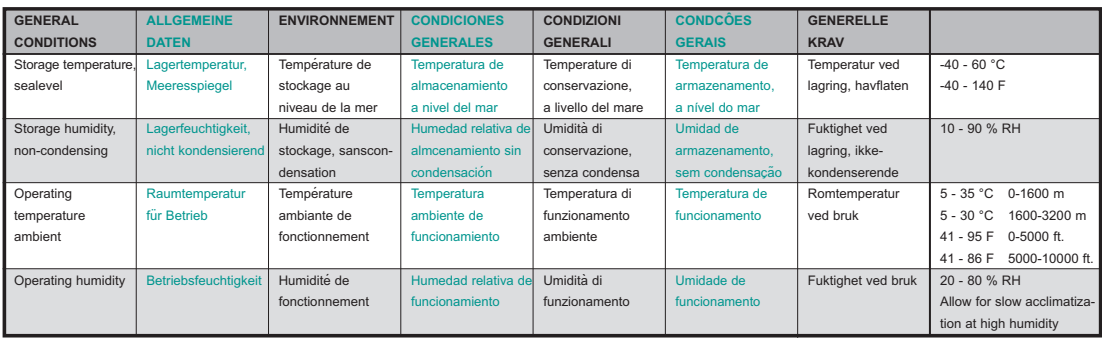

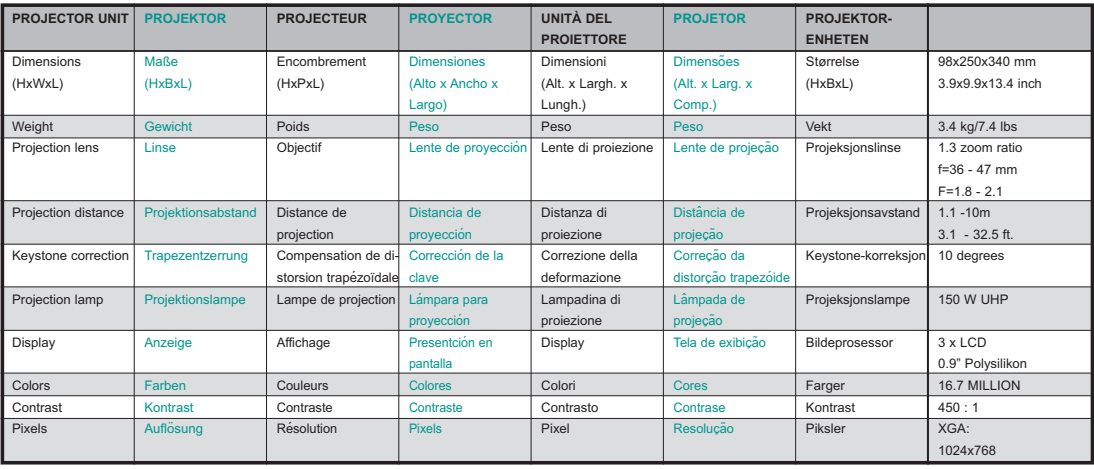

Subject to change Ãnderungen Sous réserve de vorbehalten modifications

cambios

Sujetos a posibles Soggetti a modifica Sujeito a modificações Kan endres

## **TECHNICAL DATA**

**TECNISCHE DATEN CARACTERISTIQUES TECHNIQUES DATOS TÉCNICOS DATI TECNICI DADOS TÉCNICOS TEKNISKE DATA**

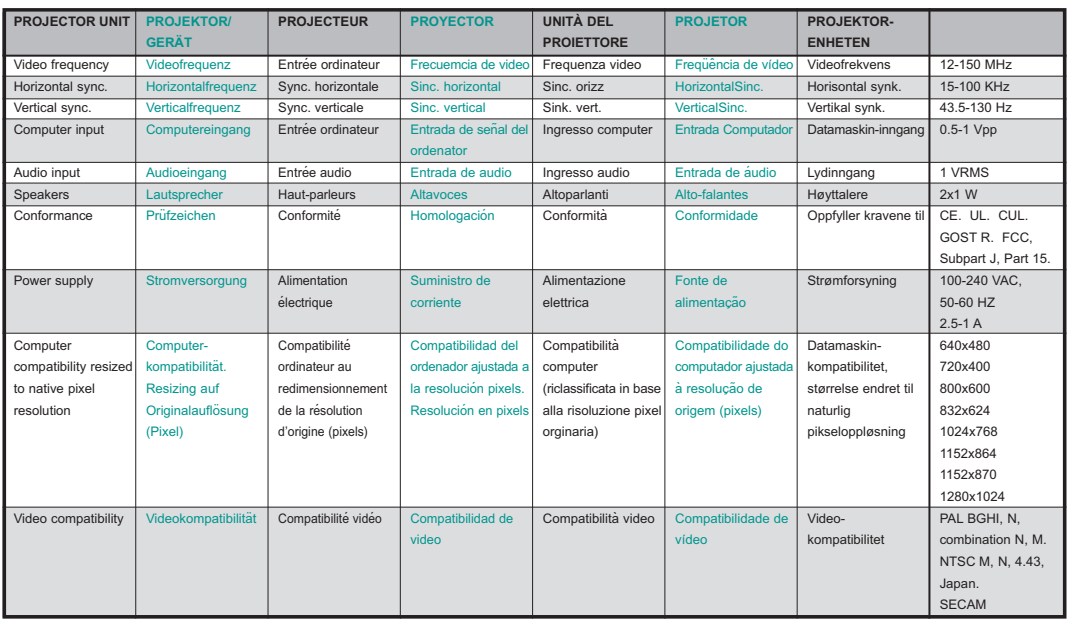

Subject to change Änderungen vorbehalten

Sous réserve a posibles modifications cambios

Sujetos a posibles Soggetti a modifica Sujeito a modificações

> Variação de +/- 10%

Kan endres

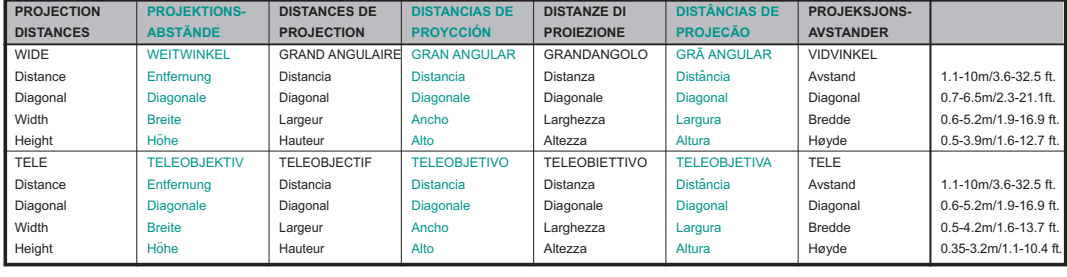

Variation of +/- 10% Variation de +/- 10%

Abweichung von +/- 10% Variazione di +/- 10%

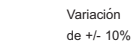

Variasjon på +/- 10%

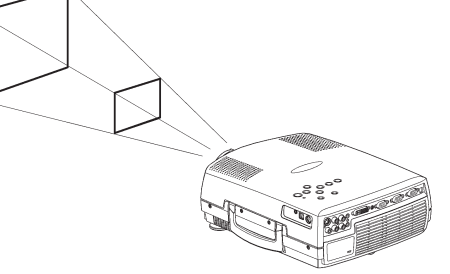

#### **TECHNICAL DATA**

**TECHNISHE DATEN CARACTERISTIQUES TECHNIQUES DATOS TÉCNICOS DATI TECNICI DADOS TÉCNICOS TEKNISKE DATA**

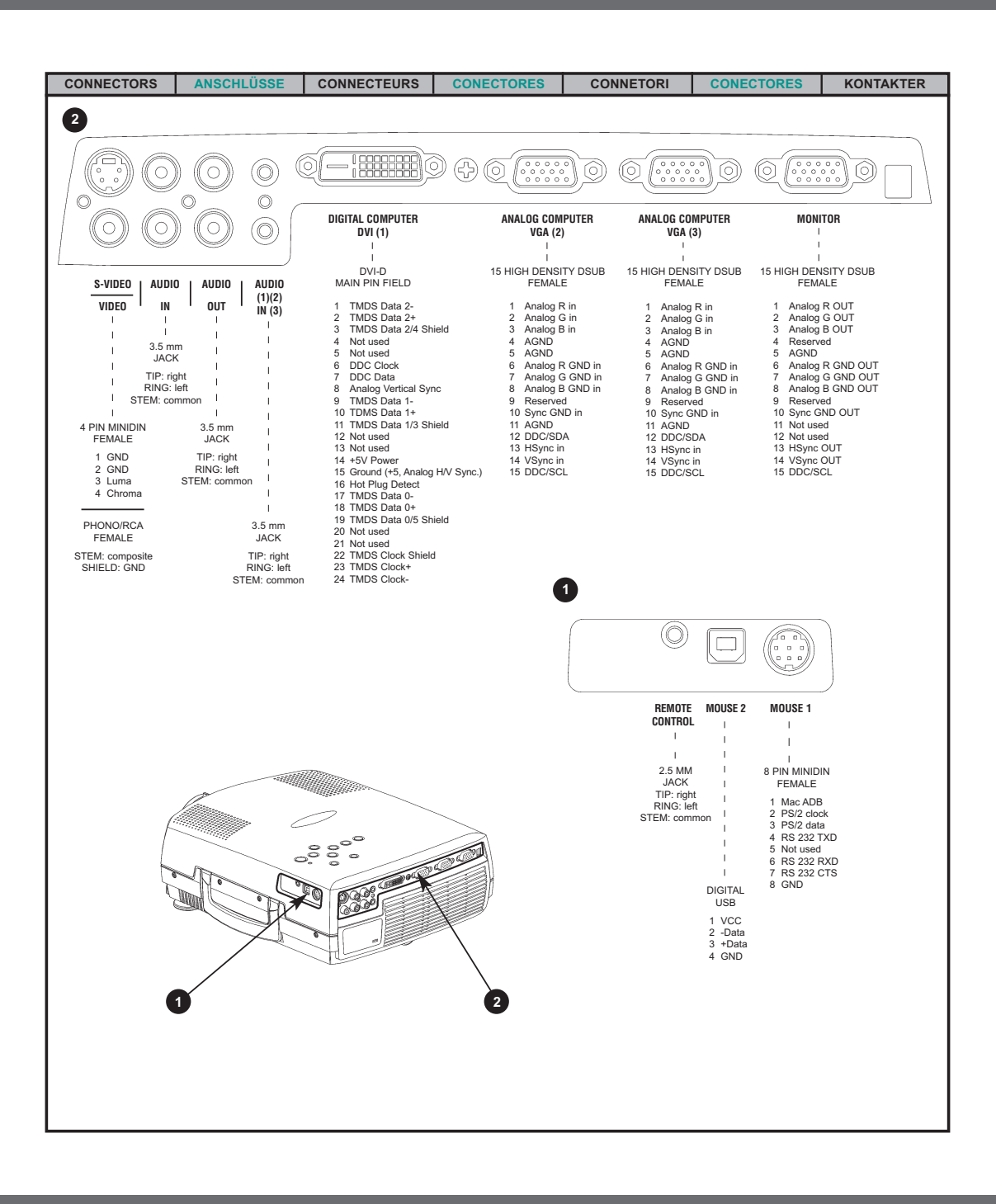

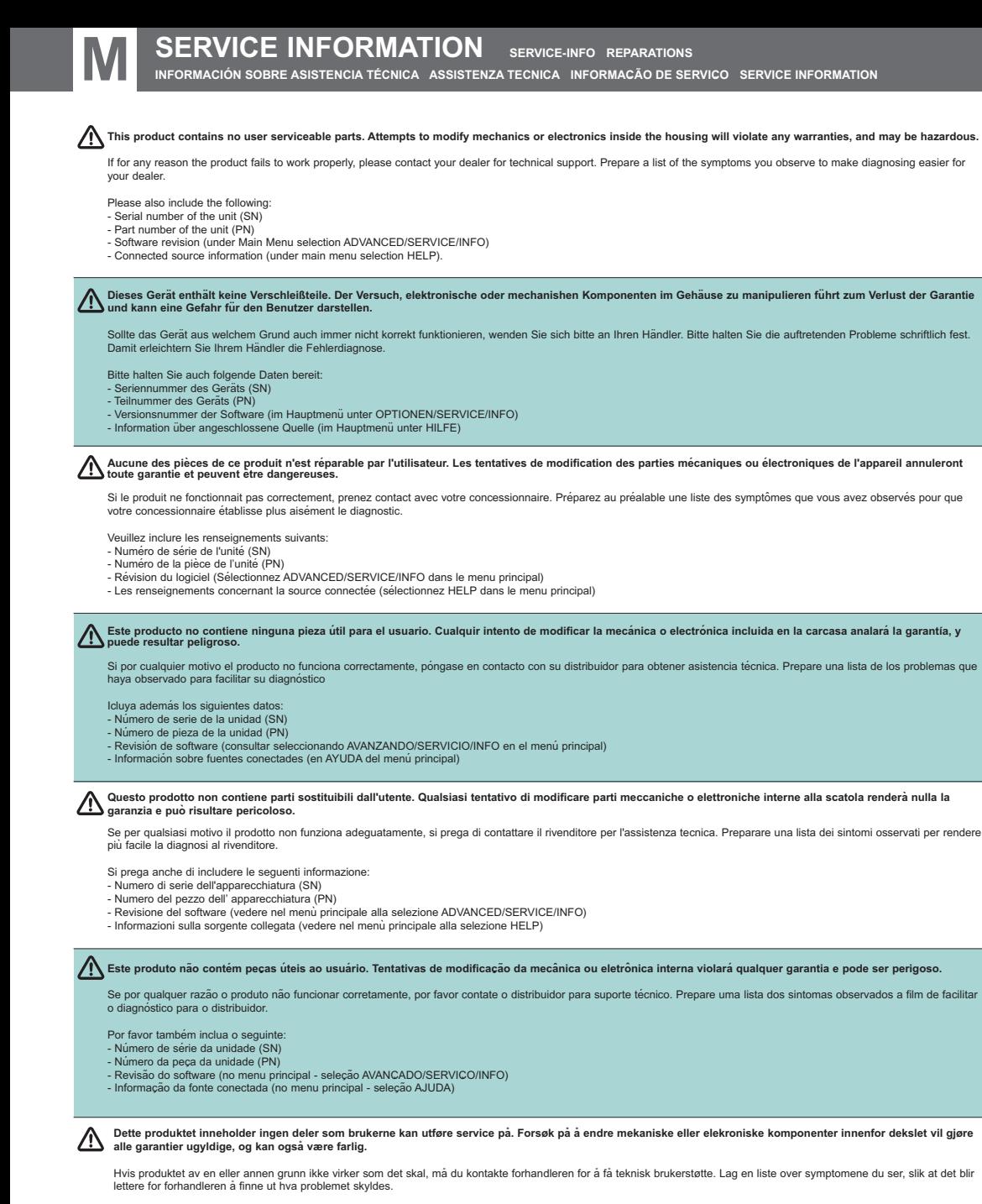

Ta også med følgende:

- Enhetens serienummer (SN)
- Enhetens delenummer (PN)
- Programvareversjon (under hovedmenyvalget ADVANCED/SERVICE/INFO)
- Informasjon om tilkoblede kilder (under hovedmenyvalget HELP)

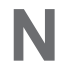

**WARTUNG MAINTENANCE MANTENIMIENTO MANUTENZIONE MANUTENÇÃO VEDLIKEHOLD**

- **1.** Remove foot and screw to access the dustfilter Fuß und Schraube entfernen, um an den Staubfilter zu gelangen Enlevez les pieds et les vis pour accéder au filtre à poussière Retire el pie y el tornillo para acceder al filtro del polvo Togliere la base avvitata per accedere al filtro della polvere Remova o pé e o parafuso para aceder ao filtro do pó Fjern foten og festeskruen for tilgang til støvfilteret
- **2.** Carefully remove the dustfilter Staubfilter vorsichtig entfernen Enlevez le filtre à poussière avec précautions Retire con cuidado el filtro del polvo Togliere attentamente il filtro della polvere Remova cuidadosamente o filtro do pó Forsiktig fjern støvfilteret
- **3.** Clean dustfilter Staubfilter reinigen Nettoyez le filtre à poussière Limpie el filtro del polvo Pulire il filtro della polvere Limpe o filtro do pó Rens støvfilteret
- **4.** Replace clean dustfilter, tighten screw and replace foot Gereinigten Staubfilter wieder einlegen, Schrauben festziehen und Fuß anbringen Remettez le filtre à poussière en place, serrez les vis et replacez les pieds Coloque de nuevo el filtro del polvo limpio, apriete el tornillo e instale el pie Sostituire il filtro della polvere pulito, avvitare bene e collocare nuovamente la base Coloque o filtro do pó limpo, aperte o parafuso e substitua o pé Sett tilbake rent støvfilter, stram festeskruen og sett tilbake foten
- **5.** Clean all air intakes Alle Lufteinlässe reinigen Nettoyez toutes les entrées d'air Limpie todas las tomas de aire Pulire tutte le prese d'aria Limpe todas as entradas de admissão do ar Rens alle luft innsug

Clean dustfilter regularly for sufficient air flow Staubfilter regelmäßig reinigen, um eine ausreichende Luftzufuhr zu gewährleisten Nettoyez régulièrement le filtre à poussière pour assurer un flux d'air suffisant Limpie conregularidad el filtro del polvo para que se produzca la suficiente circulación del aire Pulire regolarmente il filtro della polvere per consentire un flusso dell'aria sufficiente Limpe regularmente o filtro do pó para obter um fluxo de ar suficiente Rens støvfilteret jevnlig for god luftgjennomstrømning

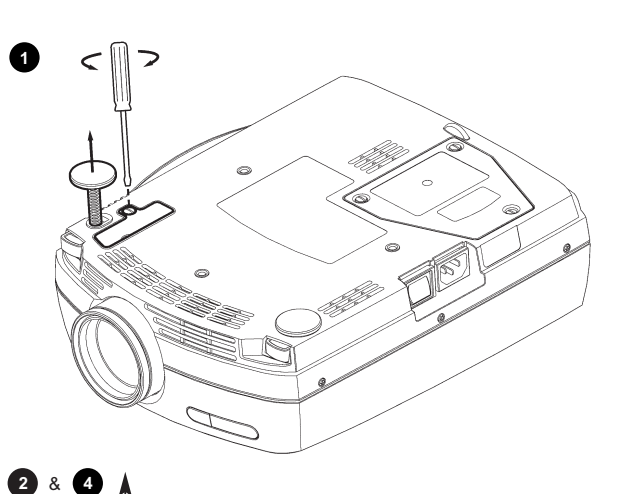

**3 5**

#### **Change lamp when lifetime expired. Replace expired lamp only with same type and rating Lampe nach Ablauf der Lebensdauer austauschen. Nur Lampen gleicher Art und Stärke verwenden Changez la lampe lorsque sa durée de vie arrive à expiration. Ne remplacez la lampe que par une lampe ayant les**

**mêmes caractéristiques. Cambie la lámpara al término de su vida útil. Sustituya siempre la lámpara gastada por otra del mismo tipo y capacidad Sostituire la lampada quando termina la sua vita utile. Sostituire la lampada utilizzandone unicamente una della stesso tipo e caratteristiche Troque a lâmpada quando o tempo útil de vida expirar. Substitua a lâmpada gasta somente por outra do mesmo tipo e valor nominal Skift lampe når levetiden er overskredet. Bruk kun lampe av samme t ype og med samme effekt**

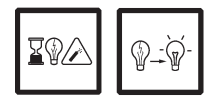

**Disconnect power Netzstecker ziehen Débranchez l'appareil Desconecte la corriente Scollegare l'alimentazione Desligue a alimentação Trekk ut strømledningen**

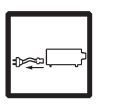

#### **Reset lamp timer**

**Betriebsstundenzähler auf Null setzen Remettez le compteur de la lampe à zéro Reinicie el temporizador de la lámpara Azzerare il temporizzatore della lampada Efetue o reinicio do temporizador da lâmpada Tilbakestill telleverket for lampen**

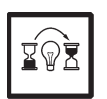

- **1.** Open screws on lamp housing Schrauben des Lampengehäuses öffnen Dévissez les vis du logement de la lampe Abra los tornillos del alojamiento de la lámpara Svitare le viti della sede della lampada Desaperte os parafusos do alojamento da lâmpada Løsne skruene til lampeholderen
- **2.** Carefully pull out and remove lamp housing Lampengehäuse vorsichtig herausnehmen Tirez avec précautions sur le logement de la lampe pour l'enlever Extraiga concuidado el alojamiento de la lámpara Tirare attentamente verso fuori e togliere la sede della lampada Puxe cuidadosamente para fora e remova o aloja mento da lâmpada Forsiktig fjern lampeholderen
- **3.** Insert new lamp housing Neues Lampengehäuse einsetzen Posez le nouveau logement de la lampe Introduzca el nuevo alojamiento de la lámpara Inserire la nuova sede della lampada Insira um novo alojamento da lâmpada Sett tilbake ny lampeholder
- **4.** Tighten screws Schrauben festziehen Serrez les vis Apriete los tornillos Avvitare le viti Aperte os parafusos Stram skruene
- **5.** Check filter pad Filter überprüfen Vérifiez le tampon filtre Examine la almohadilla del filtro Controllare il tampone del filtro Verifique a almofada do filtro Kontroller filter

**Refer service to qualified personnel only Service nur von qualifiziertem Personal durchführen lassen Ne confiez l'entretien qu'à du personnel qualifié Confíe el mantenimiento solamente a personal cualificado Affidare la manutenzione solo a personale qualificato Remeta a assistência somente a pessoal qualificado All service må overlates til kvalifisert personell**

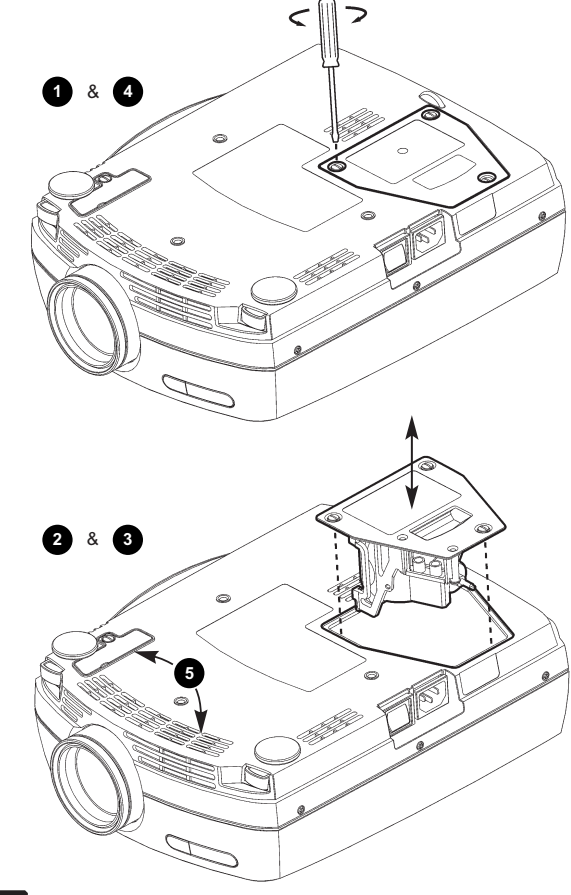

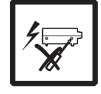

**O**

This equipment complies with the limits for a Class A computing device, pursuant to Subpart J of Part 15 of FCC rules. Only peripherals (computer input/output devices, terminals, printers, etc.) certified to comply with the Class A limits may be attached to a computer that complies with Class A limits. When connecting to a peripheral device, a shielded input/output cable is required to ensure compliance with FCC rules. The shielded cable that must be used is supplied with the equipment. Operation with non-certified peripherals or non-shielded cables is likely to result in interference to radio and TV reception.

This equipment generates and uses radio-frequency energy and, if not installed and used in accordance with the instruction manual, may cause interference to radio and television reception. It has been tested and found to comply with the limits for a Class A computing device in accordance with the specifications in Subpart J of Part 15 of the FCC rules, which are designed to provide reasonable protection against such interference when operated in a commercial environment. However, there is no guarantee that interference will not occur in a particular installation. If this equipment does cause interference to radio or television reception, which can be determined by turning the equipment off and on, the user is encouraged to try to correct the interference by one or more of the following measures:

- Reorient the receiving antenna.
- Relocate the projector with respect to the receiver.
- Plug the equipment to a different outlet so that equipment and receiver are on different branch circuits.
- Fasten cables using mounting screws to ensure adequate EMI control.

You may require the following booklet from the Federal Communications Commission (FCC): "How to identify and resolve radio and TV interference problems", available from the U.S. Government Printing Office, Washington, DC 20402, Stock No. 004-000-00345-4.

Free Manuals Download Website [http://myh66.com](http://myh66.com/) [http://usermanuals.us](http://usermanuals.us/) [http://www.somanuals.com](http://www.somanuals.com/) [http://www.4manuals.cc](http://www.4manuals.cc/) [http://www.manual-lib.com](http://www.manual-lib.com/) [http://www.404manual.com](http://www.404manual.com/) [http://www.luxmanual.com](http://www.luxmanual.com/) [http://aubethermostatmanual.com](http://aubethermostatmanual.com/) Golf course search by state [http://golfingnear.com](http://www.golfingnear.com/)

Email search by domain

[http://emailbydomain.com](http://emailbydomain.com/) Auto manuals search

[http://auto.somanuals.com](http://auto.somanuals.com/) TV manuals search

[http://tv.somanuals.com](http://tv.somanuals.com/)